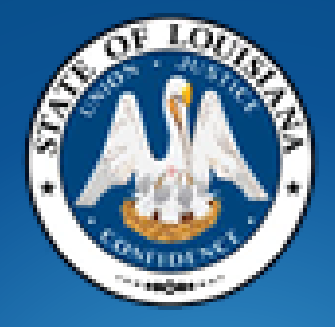

# **Office of State Procurement**

# *How to Respond to an Invitation to Bid ("ITB")*

# **Vendor Training**

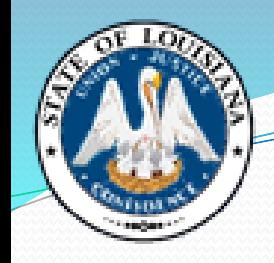

# **Today's Topics**

- What is an Invitation to Bid?
- Louisiana Procurement & Contract Network ("LaPac")
- Understanding the Bid Document & Attachments
- Addenda
- Ways to Submit a Bid
- Bid Openings
- Common Mistakes
- Important Tips for Submitting a Successful Bid
- Who to Call
- New Vendor Resources
- Questions

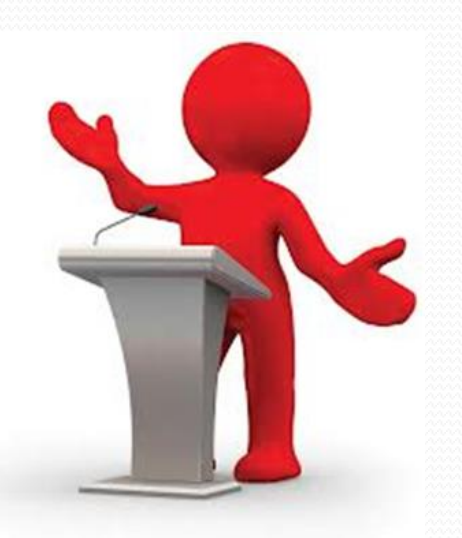

# **What is an Invitation to Bid? (ITB)**

- All documents, whether attached or incorporated by reference, utilized for soliciting bids in accordance with the procedures set forth in La. R.S. 39:1594. See La. R.S. 39:1556(29).
- Most commonly referred to as an "ITB" or "Solicitation". In the LaGov system, these are also known as an "RFx".

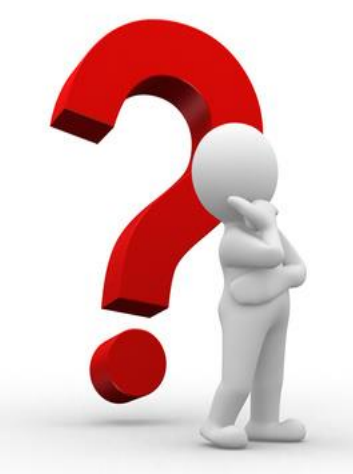

# **What is "LaPac"?**

- "LaPac" the Louisiana Procurement and Contract Network is a complete listing of bids by department, by commodity, or by specific bid number. Complete documents can be viewed in .pdf format, and those ITBs of interest to a bidder can be printed and submitted.
- Registered vendors receive immediate email notification each time an "ITB" or "Addendum" is posted for a commodity for which you have registered.
- Award Information showing the successful vendor(s) and their award total(s) is posted to LaPac once a bid is awarded.
- LaPac is available 24 hours per day, 7 days per week.

Help

#### Office of State Procurement

#### **APAC**

Welcome to the Louisiana Procurement and Contract Network

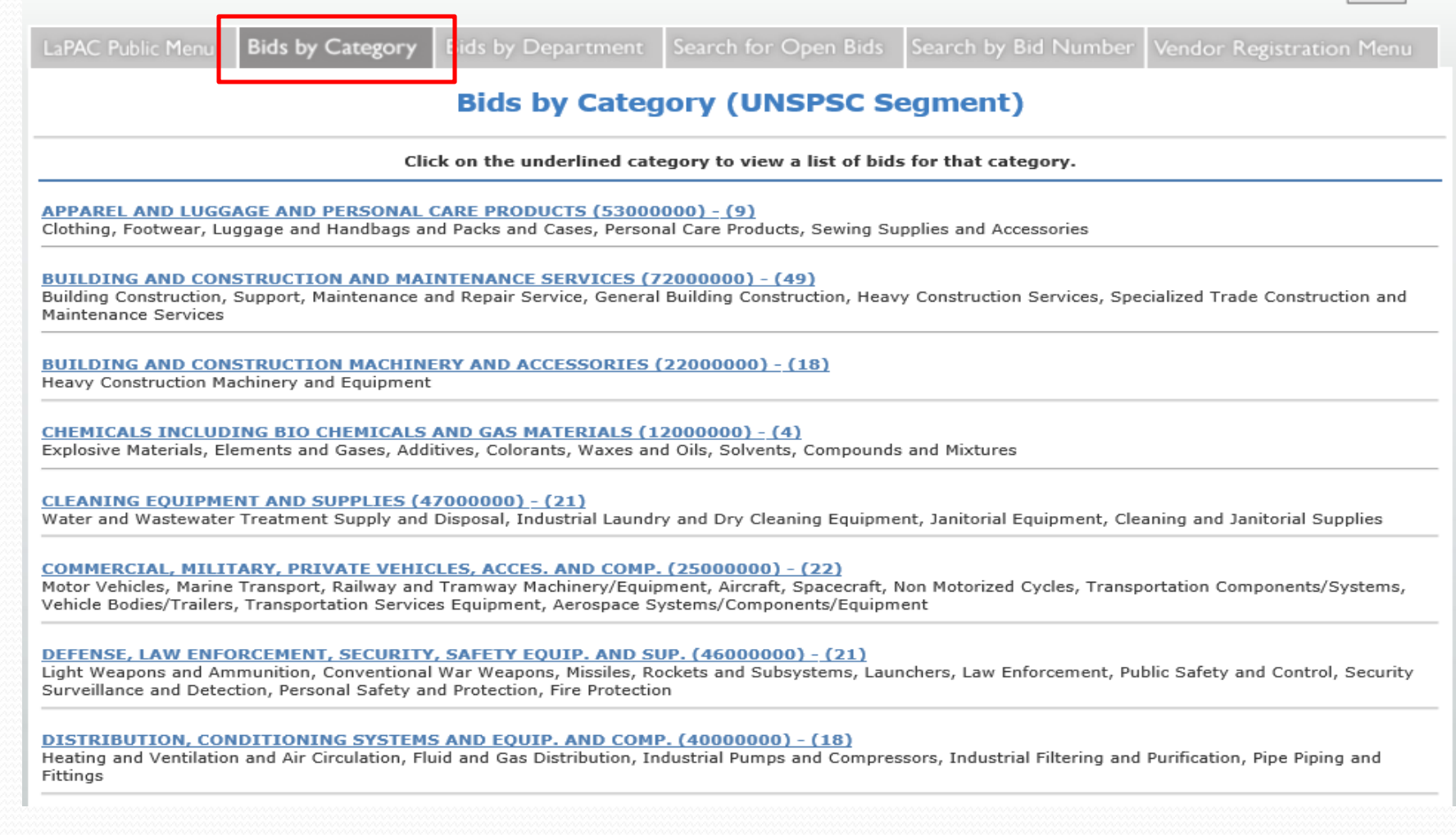

Help

#### Office of State Procurement

#### **LaPAC**

Welcome to the Louisiana Procurement and Contract Network

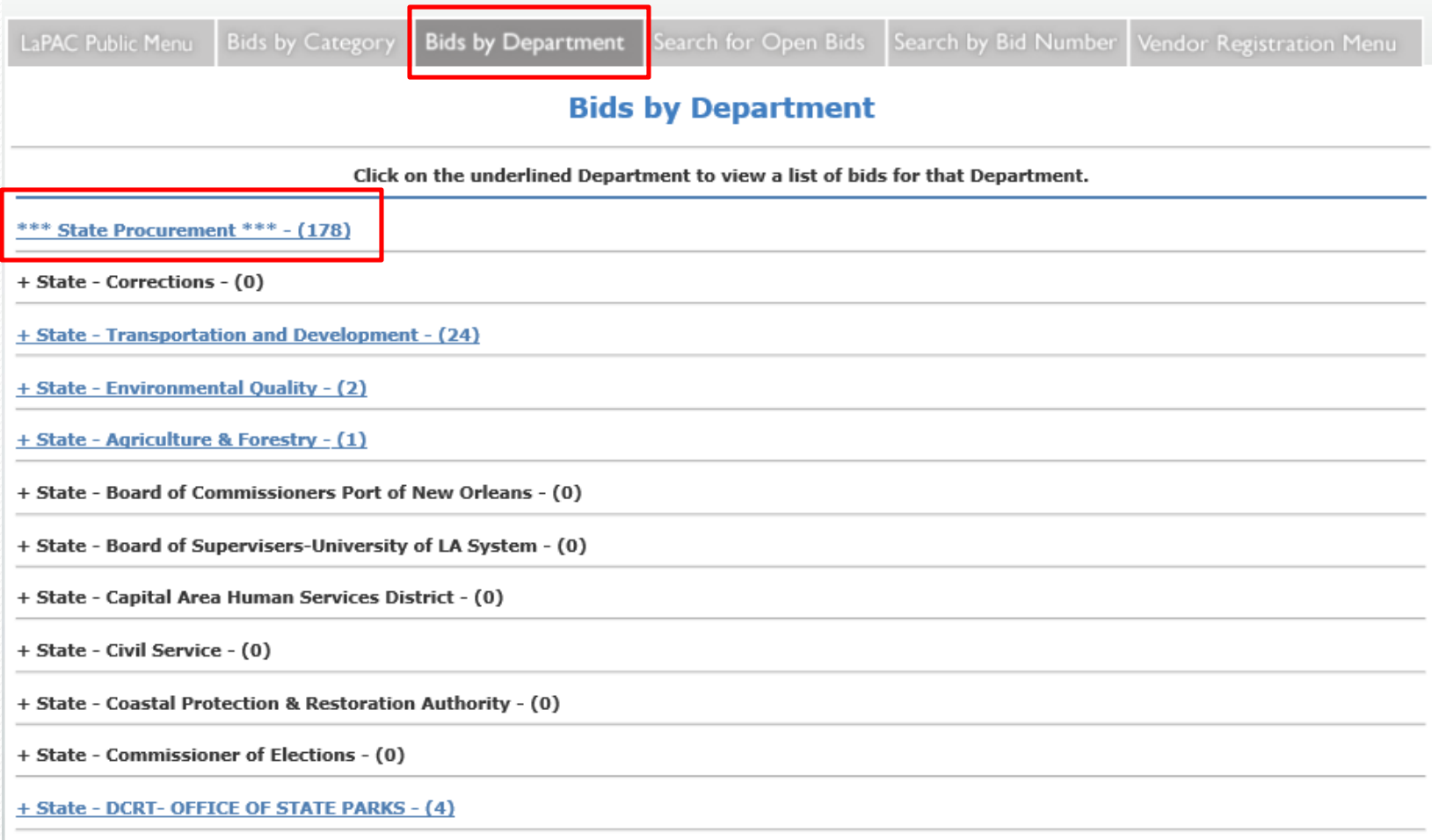

#### Office of State Procurement

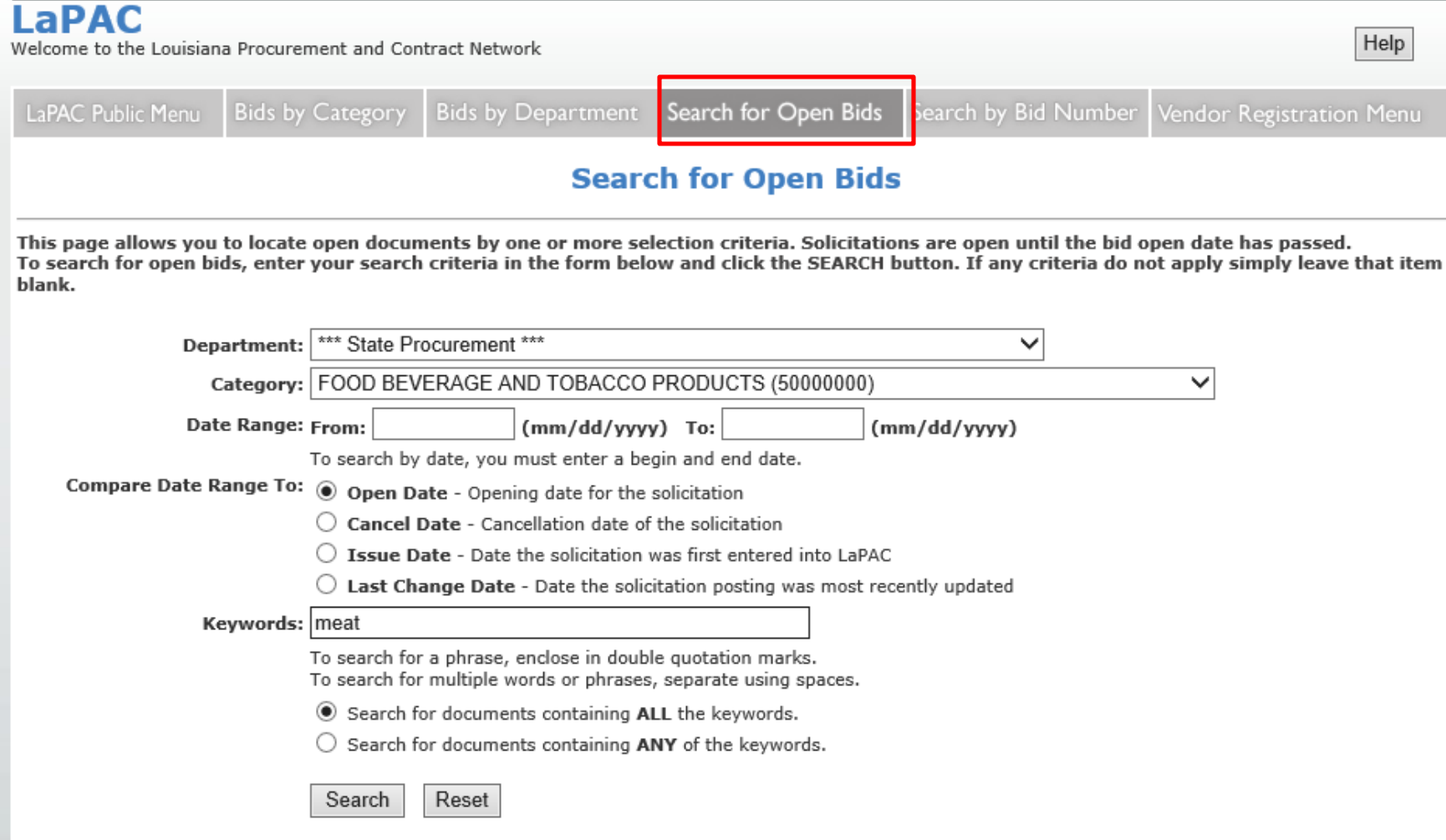

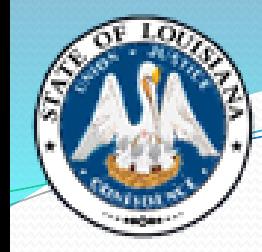

#### Office of State Procurement

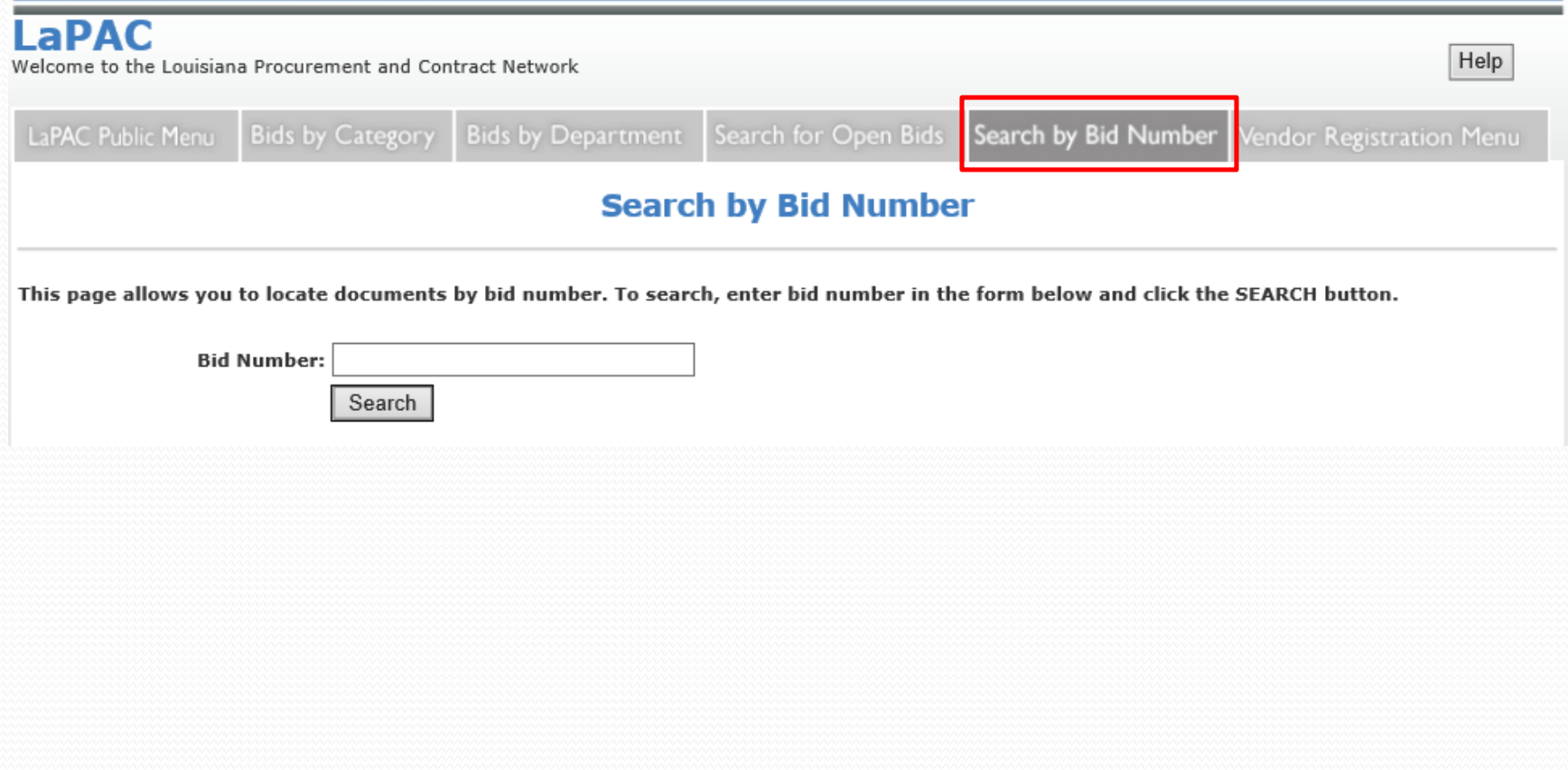

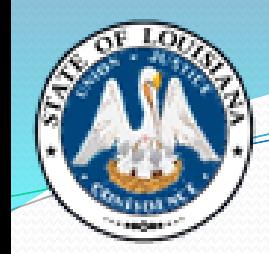

# **Notification of a Bid Posting**

#### Wed 8/7/2019 3:12 PM

□ noreply@la.gov

LaPac 3000013383 \*Site Visit\* Air Handler & Condenser

LAPAC/LISTSERV ADMIN ID To

We removed extra line breaks from this message.

A solicitation has been announced which may be of interest to you:

Bid Number: 3000013383 Description: \*Site Visit\* Air Handler & Condenser Bid Opening Date: Aug 27 2019 Category: DISTRIBUTION, CONDITIONING SYSTEMS AND EQUIP. AND COMP. (40000000)

For more information pertaining to this solicitation, visit: http://wwwcfprd.doa.louisiana.gov/osp/lapac/dspBid.cfm?search=documentno&term=71789

If the above link does not work, either copy and paste or type the web address into your Internet browser address line and press enter.

Please do not respond to this message as this mailbox is not monitored and your response will be deleted.

Bid Created: Aug 7 2019 3:12PM

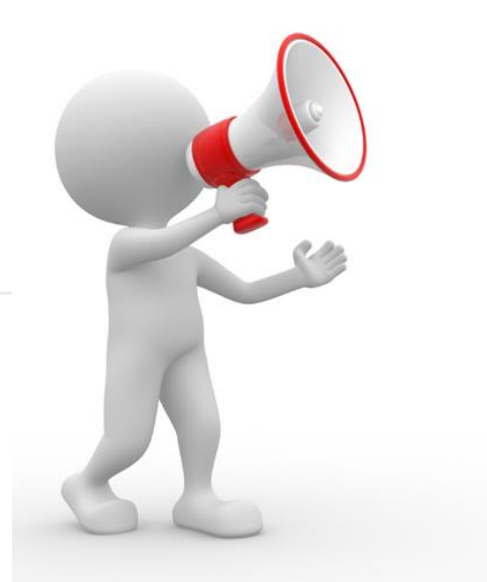

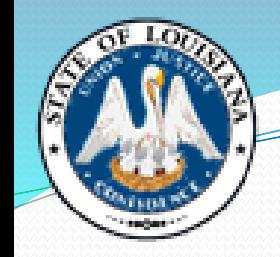

## **LaPac Posting**

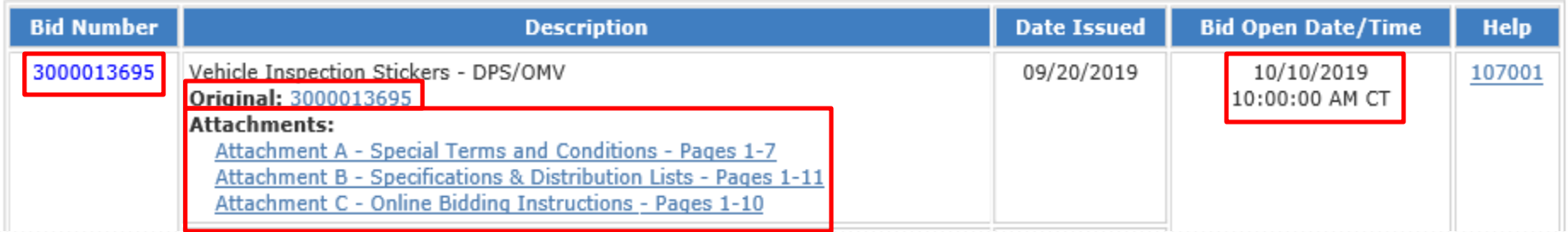

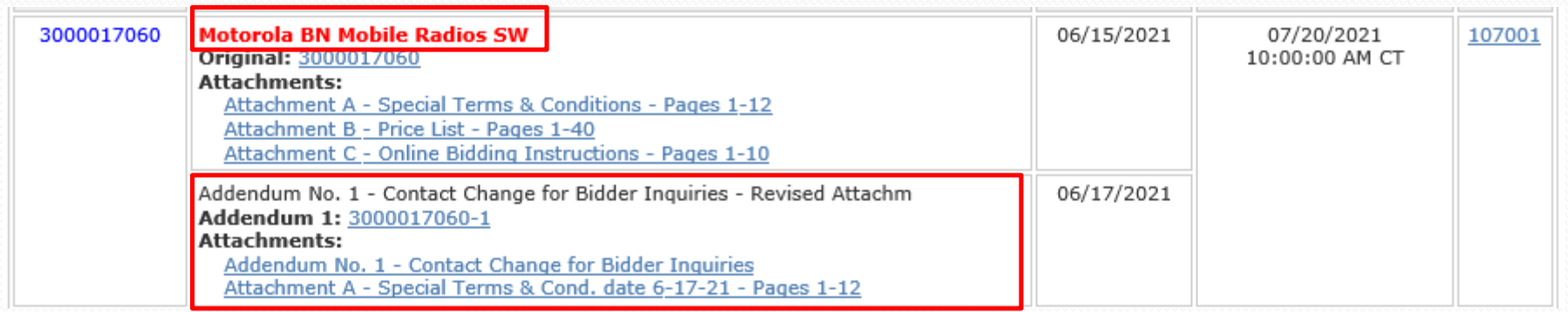

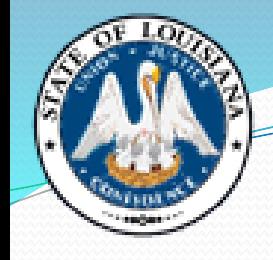

Vendor No.: Solicitation: 3000017733 Opening Date: 10/05/2021

Vendor Name and Address: (to be completed by Vendor)

**RESPONSES WILL BE** PUBLICLY OPENED AT THE PHYSICAL ADDRESS BELOW **STATE OF LOUISIANA** 10/05/2021 10:00 AM CST

> **INVITATION TO BID** TO SUBMIT AN ELECTRONIC ONLINE **RESPONSE CLICK THE LINK BELOW**

> > **SUBMIT NON-ELECTRONIC RESPONSE TO:** Office of State Procurement 1201 N. Third Street, Suite 2-160 Baton Rouge, LA 70802

RFx Number: 3000017733 Version: 1 **Buyer: TUAN NGUYEN** Buyer Phone: 225-219-0245 E-Mail: tuan.nguyen@la.gov **Scheduled Begin Date: Scheduled End Date:** T-Number:

#### **Ship To Address:**

Danielle Matherne DOC LA STATE PENITENTIARY-909 WAREHOUSE 17544 TUNICA TRACE - HWY 66 ANGOLA, LA 70712

#### **ONLINE BID RESPONSE LINK**

Office of State Procurement

https://lagoverpvendor.doa.louisiana.gov/rfx?sapsrm\_boid=567620E9FB021EDC8480E9DF3A2BD3AB

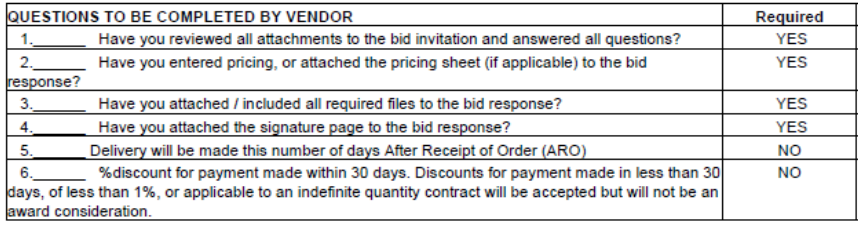

Name of Solicitation: Plumbing Supples for DOC

**RFx text:** 

Due to the COVID-19 emergency situation, the Office of State Procurement is temporarily suspending in-person attendance by vendors at public bid openings for bids published by our office.

Any vendor who would like to view the opening of this bid can access the following link, at the date

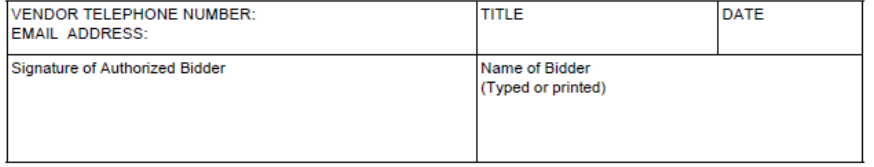

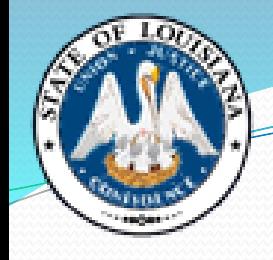

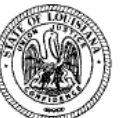

Vendor No.: Solicitation: 3000017733

Opening Date: 10/05/2021

Vendor Name and Address: (to be completed by Vendor)

**RESPONSES WILL BE** PUBLICLY OPENED AT THE PHYSICAL ADDRESS BELOW **STATE OF LOUISIANA** 10/05/2021 Office of State Procurement 10:00 AM CST

> SUBMIT NON-ELECTRONIC RESPONSE TO: **Office of State Procurement** 1201 N. Third Street, Suite 2-160 Baton Rouge, LA 70802

TO SUBMIT AN ELECTRONIC ONLINE

**RESPONSE CLICK THE LINK BELOW** 

RFx Number: 3000017733 Version: 1 **Buyer: TUAN NGUYEN** Buyer Phone: 225-219-0245 E-Mail: tuan.nguyen@la.gov **Scheduled Begin Date: Scheduled End Date:** T-Number:

#### **Ship To Address:**

Danielle Matherne DOC LA STATE PENITENTIARY-909 WAREHOUSE 17544 TUNICA TRACE - HWY 66 ANGOLA, LA 70712

#### **ONLINE BID RESPONSE LINK**

**INVITATION TO BID.** 

https://lagoverpvendor.doa.louisiana.gov/rfx?sapsrm\_boid=567620E9FB021EDC8480E9DF3A2BD3AB

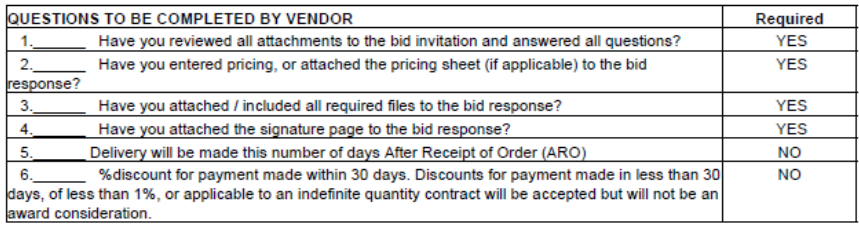

Name of Solicitation: Plumbing Supples for DOC

**RFx text:** 

Due to the COVID-19 emergency situation, the Office of State Procurement is temporarily suspending in-person attendance by vendors at public bid openings for bids published by our office.

Any vendor who would like to view the opening of this bid can access the following link, at the date

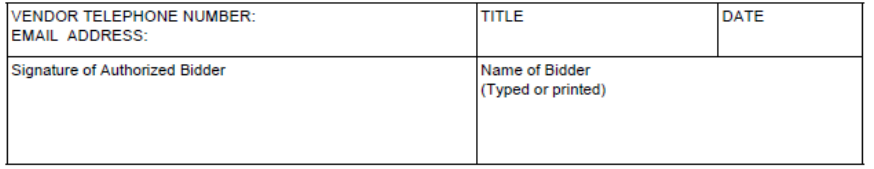

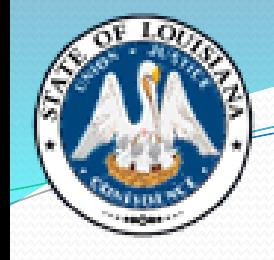

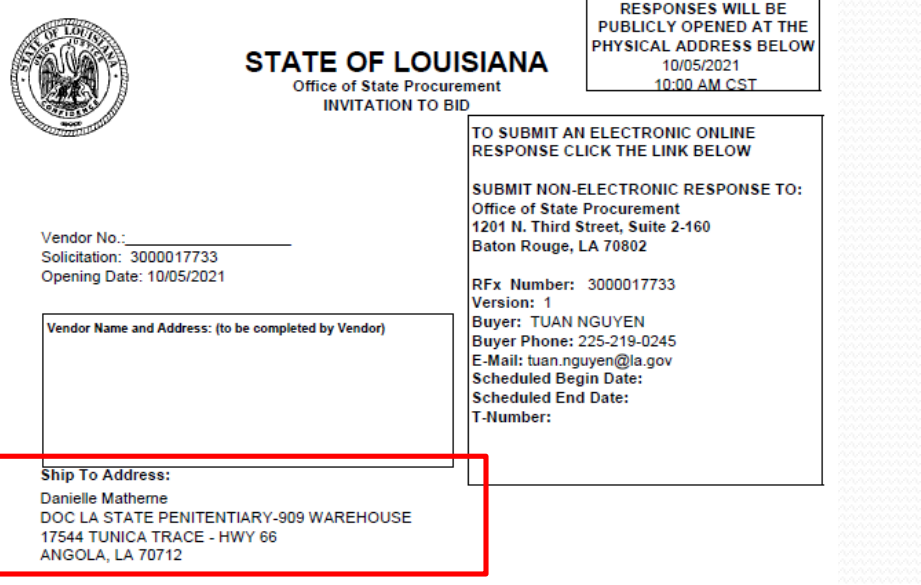

#### **ONLINE BID RESPONSE LINK**

https://lagoverpyendor.doa.louisiana.gov/rfx?sapsrm\_boid=567620E9FB021EDC8480E9DF3A2BD3AB

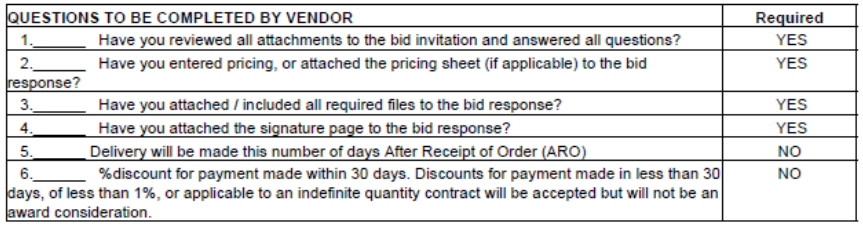

Name of Solicitation: Plumbing Supples for DOC

RFx text:<br>Due to the COVID-19 emergency situation, the Office of State Procurement is temporarily suspending<br>in-person attendance by vendors at public bid openings for bids published by our office.

Any vendor who would like to view the opening of this bid can access the following link, at the date

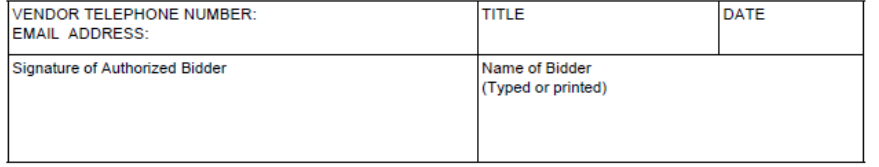

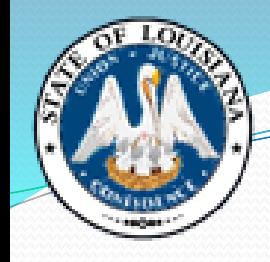

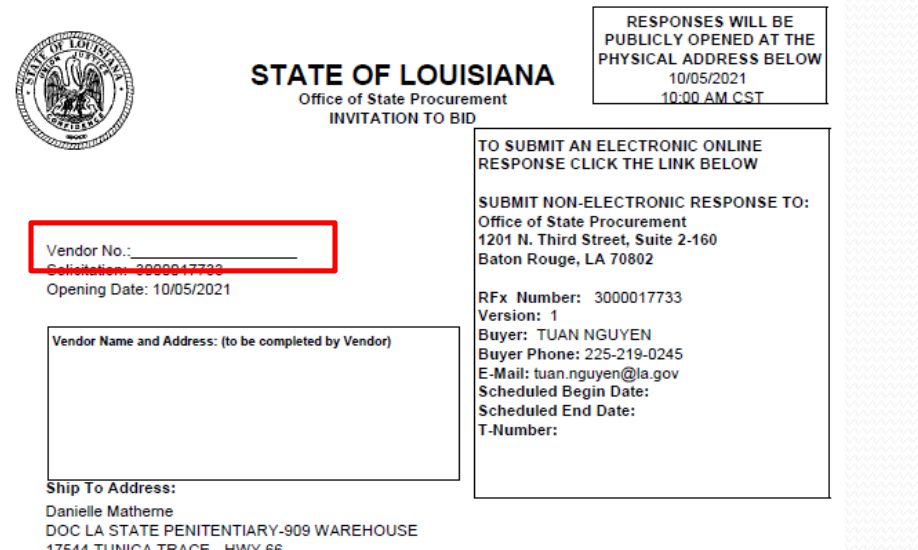

17544 TUNICA TRACE - HWY 66 ANGOLA, LA 70712

#### **ONLINE BID RESPONSE LINK**

https://lagoverpvendor.doa.louisiana.gov/rfx?sapsrm\_boid=567620E9FB021EDC8480E9DF3A2BD3AB

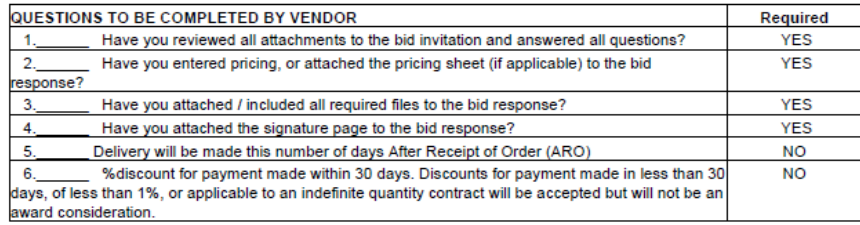

Name of Solicitation: Plumbing Supples for DOC

RFx text:<br>Due to the COVID-19 emergency situation, the Office of State Procurement is temporarily suspending<br>in-person attendance by vendors at public bid openings for bids published by our office.

Any vendor who would like to view the opening of this bid can access the following link, at the date

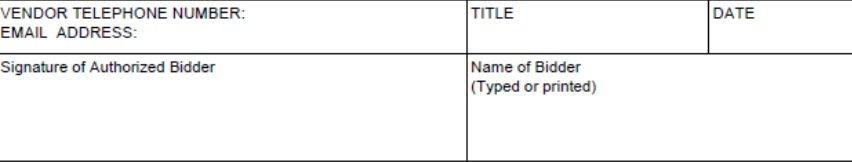

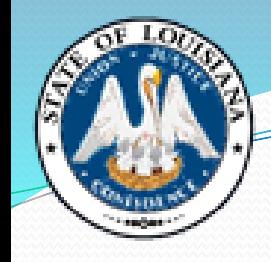

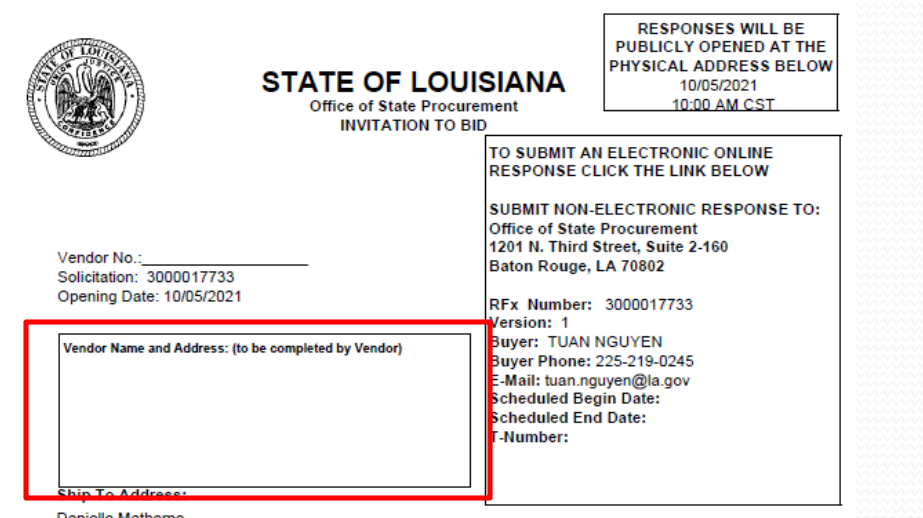

Danielle Matherne

DOC LA STATE PENITENTIARY-909 WAREHOUSE 17544 TUNICA TRACE - HWY 66 ANGOLA, LA 70712

#### **ONLINE BID RESPONSE LINK**

https://lagoverpvendor.doa.louisiana.gov/rfx?sapsrm\_boid=567620E9FB021EDC8480E9DF3A2BD3AB

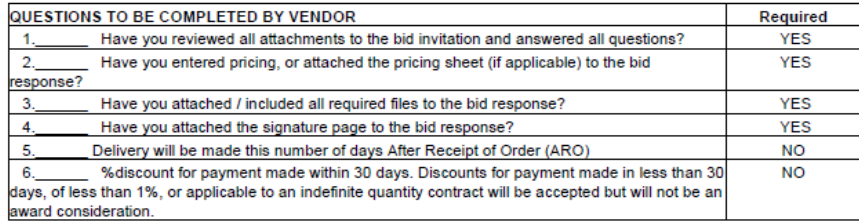

Name of Solicitation: Plumbing Supples for DOC

RFx text:<br>Due to the COVID-19 emergency situation, the Office of State Procurement is temporarily suspending in-person attendance by vendors at public bid openings for bids published by our office.

Any vendor who would like to view the opening of this bid can access the following link, at the date

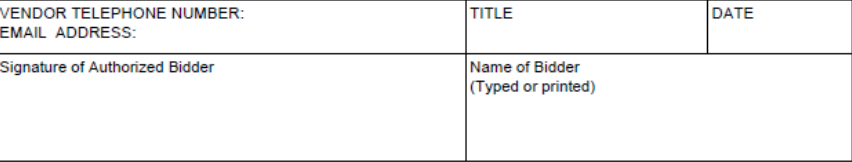

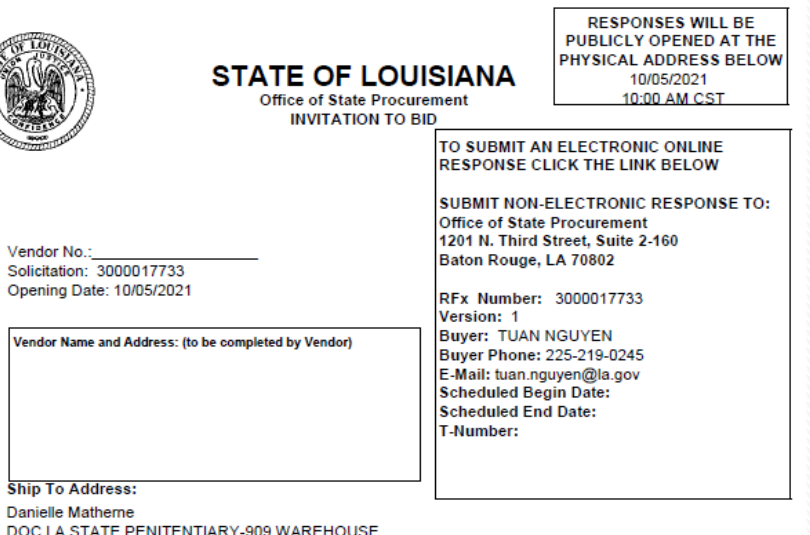

17544 TUNICA TRACE - HWY 66<br>ANGOLA, LA 70712

#### **ONLINE BID RESPONSE LINK**

https://lagoverpvendor.doa.louisiana.gov/rfx?sapsrm\_boid=567620E9FB021EDC8480E9DF3A2BD3AB

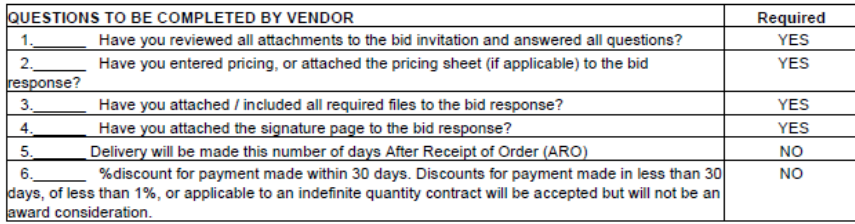

Name of Solicitation: Plumbing Supples for DOC

f

 $\overline{\phantom{a}}$ 

RFx text:<br>Due to the COVID-19 emergency situation, the Office of State Procurement is temporarily suspending in-person attendance by vendors at public bid openings for bids published by our office.

Any vendor who would like to view the opening of this bid can access the following link, at the date

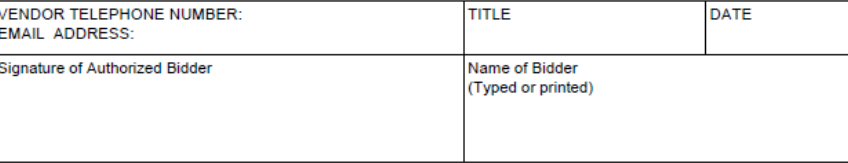

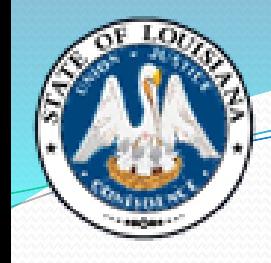

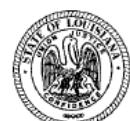

PUBLICLY OPENED AT THE PHYSICAL ADDRESS BELOW **STATE OF LOUISIANA Office of State Procurement INVITATION TO BID** 

TO SUBMIT AN ELECTRONIC ONLINE<br>RESPONSE CLICK THE LINK BELOW

SUBMIT NON-ELECTRONIC RESPONSE TO: Office of State Procurement 1201 N. Third Street, Suite 2-160 Baton Rouge, LA 70802

**RESPONSES WILL BE** 

10/05/2021

10:00 AM CST

RFx Number: 3000017733 Version: 1 **Buyer: TUAN NGUYEN** Buyer Phone: 225-219-0245 E-Mail: tuan.nguyen@la.gov **Scheduled Begin Date: Scheduled End Date:** T-Number:

### Understanding the **Bid Document**

#### **Ship To Address:**

Vendor No.:

Solicitation: 3000017733 Opening Date: 10/05/2021

Danielle Matherne DOC LA STATE PENITENTIARY-909 WAREHOUSE 17544 TUNICA TRACE - HWY 66 ANGOLA, LA 70712

Vendor Name and Address: (to be completed by Vendor)

#### **ONLINE BID RESPONSE LINK**

https://lagoverpvendor.doa.louisiana.gov/rfx?sapsrm\_boid=567620E9FB021EDC8480E9DF3A2BD3AB

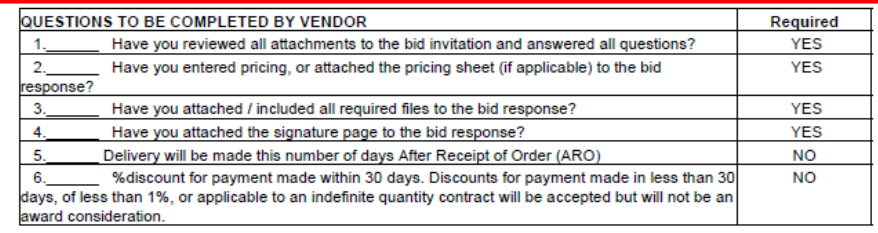

Name of Solicitation: Plumbing Supples for DOC

#### **RFx text:**

Due to the COVID-19 emergency situation, the Office of State Procurement is temporarily suspending in-person attendance by vendors at public bid openings for bids published by our office.

Any vendor who would like to view the opening of this bid can access the following link, at the date

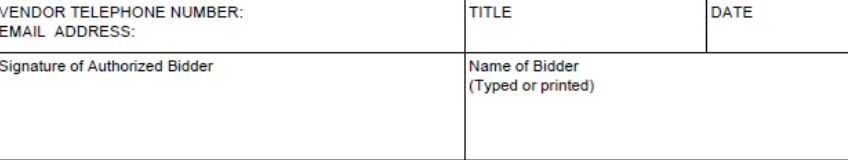

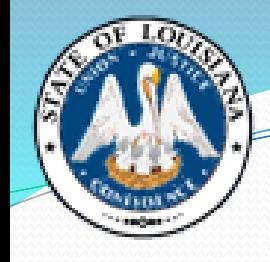

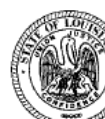

PUBLICLY OPENED AT THE PHYSICAL ADDRESS BELOW **STATE OF LOUISIANA** Office of State Procurement **INVITATION TO BID** 

> TO SUBMIT AN ELECTRONIC ONLINE **RESPONSE CLICK THE LINK BELOW**

**SUBMIT NON-ELECTRONIC RESPONSE TO:** Office of State Procurement 1201 N. Third Street, Suite 2-160 Baton Rouge, LA 70802

**RESPONSES WILL BE** 

10/05/2021

10:00 AM CST

RFx Number: 3000017733 Version: 1 **Buyer: TUAN NGUYEN** Buyer Phone: 225-219-0245 E-Mail: tuan.nguyen@la.gov **Scheduled Begin Date: Scheduled End Date:** T-Number:

### Understanding the **Bid Document**

#### **Ship To Address:**

Vendor No.:

Solicitation: 3000017733 Opening Date: 10/05/2021

Danielle Matherne DOC LA STATE PENITENTIARY-909 WAREHOUSE 17544 TUNICA TRACE - HWY 66 ANGOLA, LA 70712

Vendor Name and Address: (to be completed by Vendor)

#### **ONLINE BID RESPONSE LINK**

https://lagoverpvendor.doa.louisiana.gov/rfx?sapsrm\_boid=567620E9FB021EDC8480E9DF3A2BD3AB

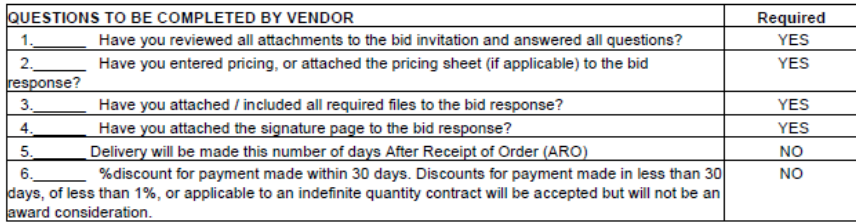

Name of Solicitation: Plumbing Supples for DOC

**RFx text:** 

Due to the COVID-19 emergency situation, the Office of State Procurement is temporarily suspending in-person attendance by vendors at public bid openings for bids published by our office.

Any vendor who would like to view the opening of this bid can access the following link, at the date

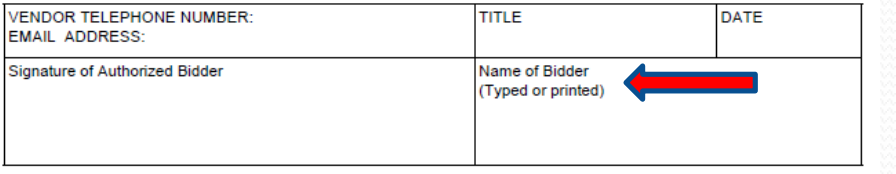

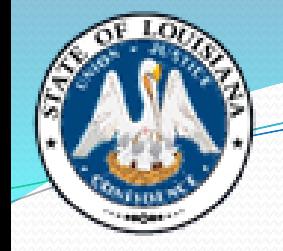

Name of Solicitation: Lowbov Trailer for DOC

#### **RFx text:**

<del>is to the</del> COVID-19 emergency situation, the Office of State Procurement is temporarily suspending in-person attendance by vendors at public bid openings for bids published by our office.

Any vendor who would like to view the opening of this bid can access the following link, at the date

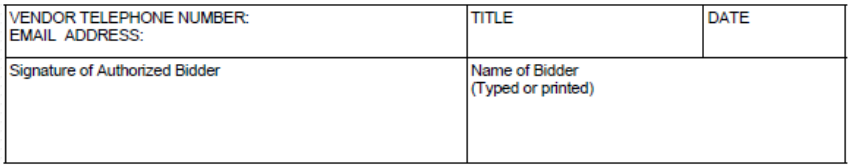

### Understanding the **Bid Document**

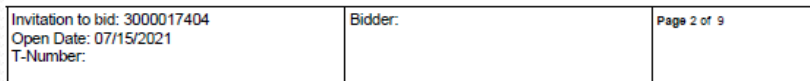

#### and time of this bid opening

https://doa-ospla.zoom.us/j/2697438343

This link will provide you with live audio and video access to this bid opening. The link will be live at 9:55 AM on the date of bid opening.

All other terms & conditions remain unchanged.

All vendors must be registered in the LaGov system in order to: submit an online bid, have their bids tabulated by our office, and to receive automatic email notifications of bid opportunities.

To register as a vendor, access the following link:

https://lagoverpvendor.doa.louisiana.gov/irj/portal/anonymous?guest\_user=self\_reg

Please include a W-9 form with your bid if you are newly registered. Do not register again if you are already registered in the system. You will need a LaGov Vendor ID and Password in order to submit an online bid.

Bidders are invited to submit bids via the Online Bid Response Link on Page 1 of this bid invitation. Online bidding instructions are attached to this bid invitation.

Please print all attachments to ensure all documents related to this solicitation are reviewed prior to bidding.

All documents associated with this solicitation should be included in the bidder's submission.

Attachment A - Special Terms and Conditions - Pages 1-6 Attachment B - Line Item Responses - Page 1 Attachment C - Online Bidding Instructions - Pages 1-10

Bid delivery instructions for the Office of State Procurement: Refer to Page 1 in Attachment A - Special Terms and Conditions

Bidders should include a copy of a valid dealer's license issued under the provisions of R.S. 2:1254 with their bid. Vendors must submit a valid dealer's license within 10 days of the bid opening date or their bid will be rejected.

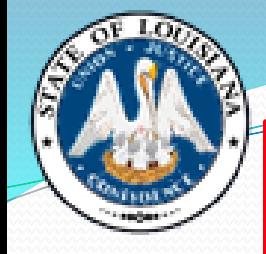

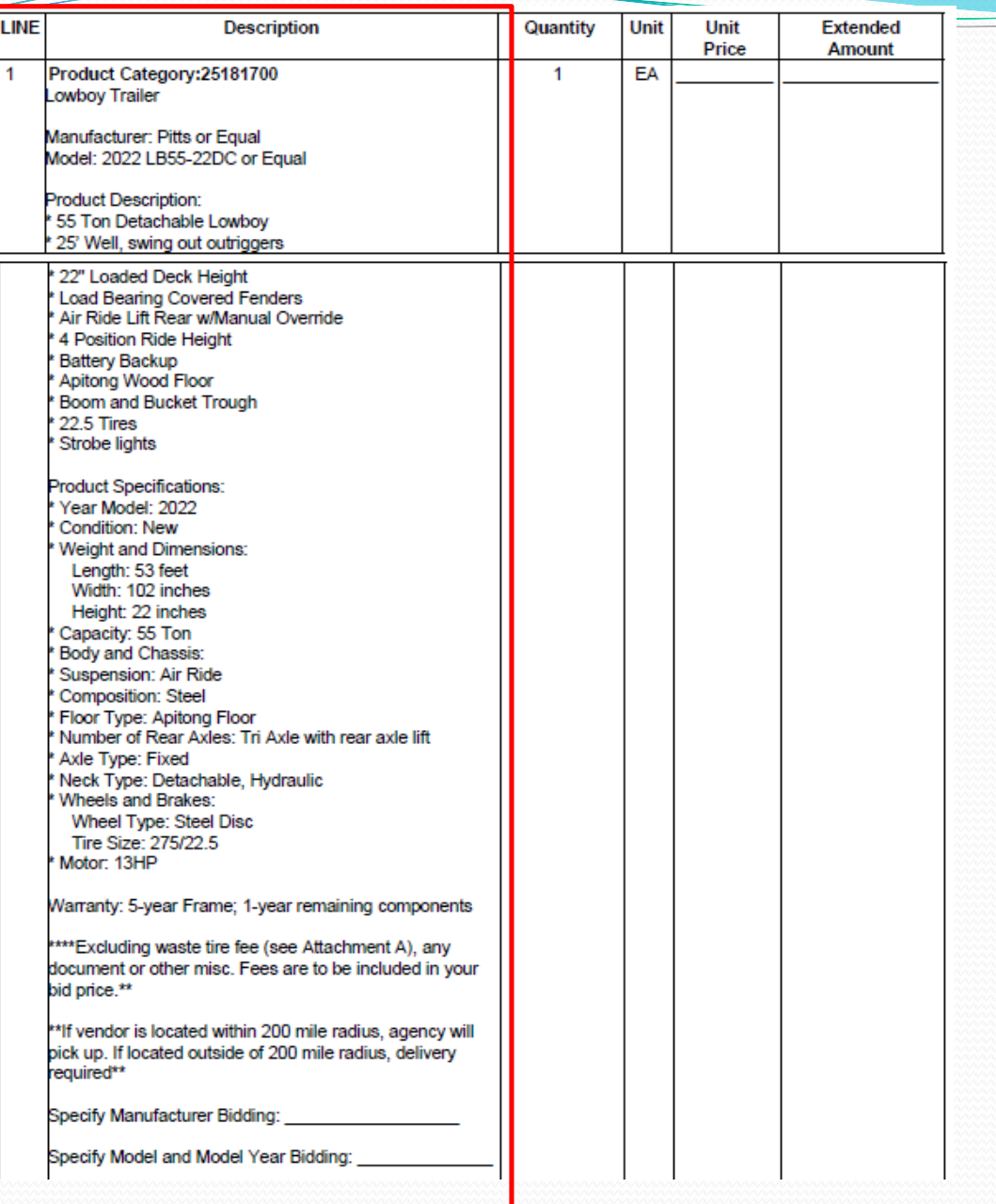

### Understanding

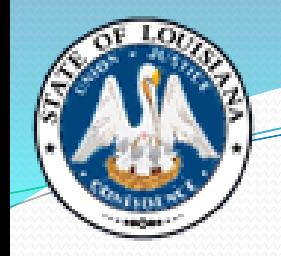

### the Bid Document

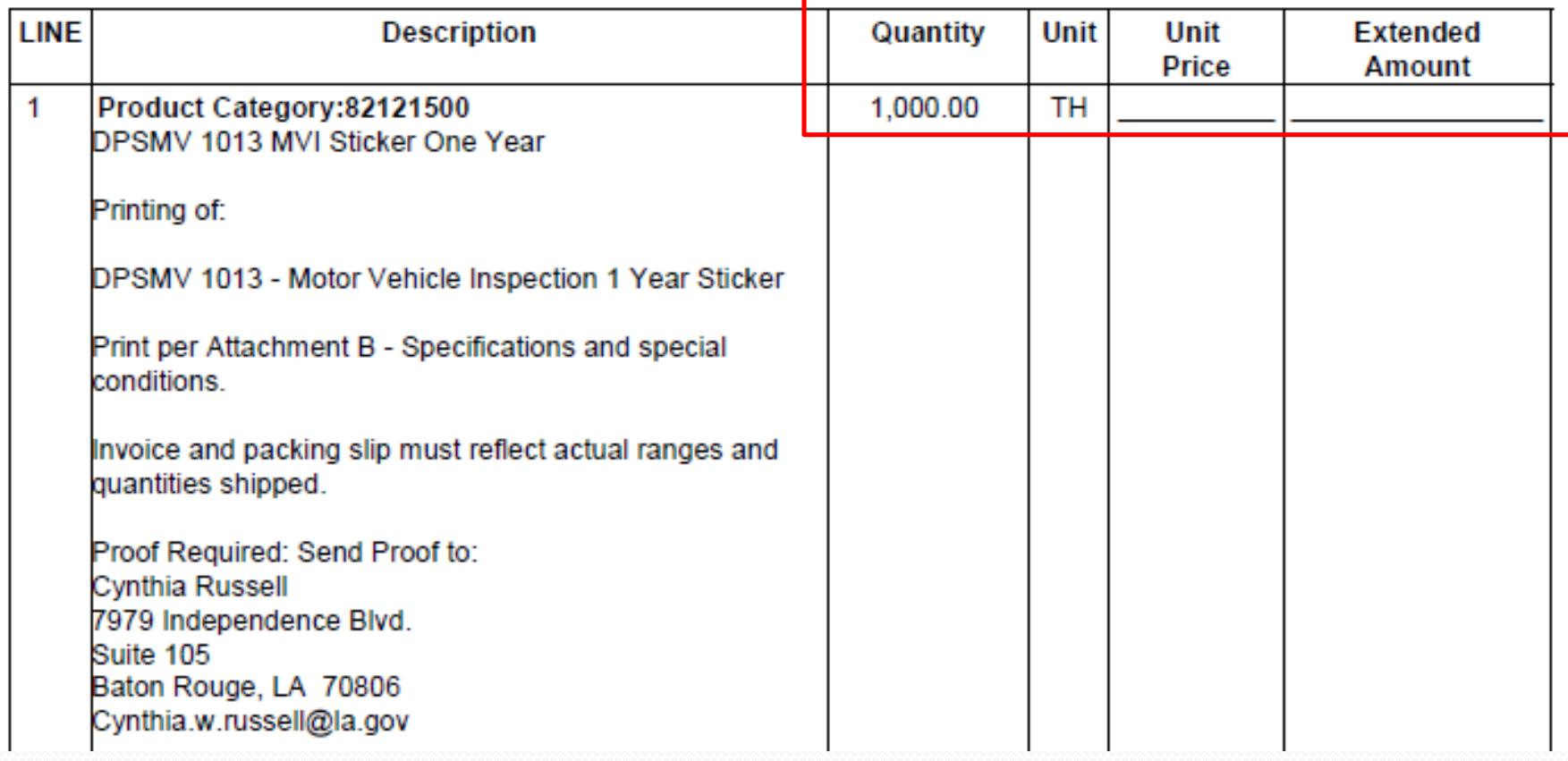

- Quantity x Unit Price = Extended Amount
- **Firm, Fixed, Final Price**

# **Unit of Measure (UOM)**

 A list of all units of measure can be found on the OSP website: <https://www.doa.la.gov/doa/osp/> under "Vendor Resources"

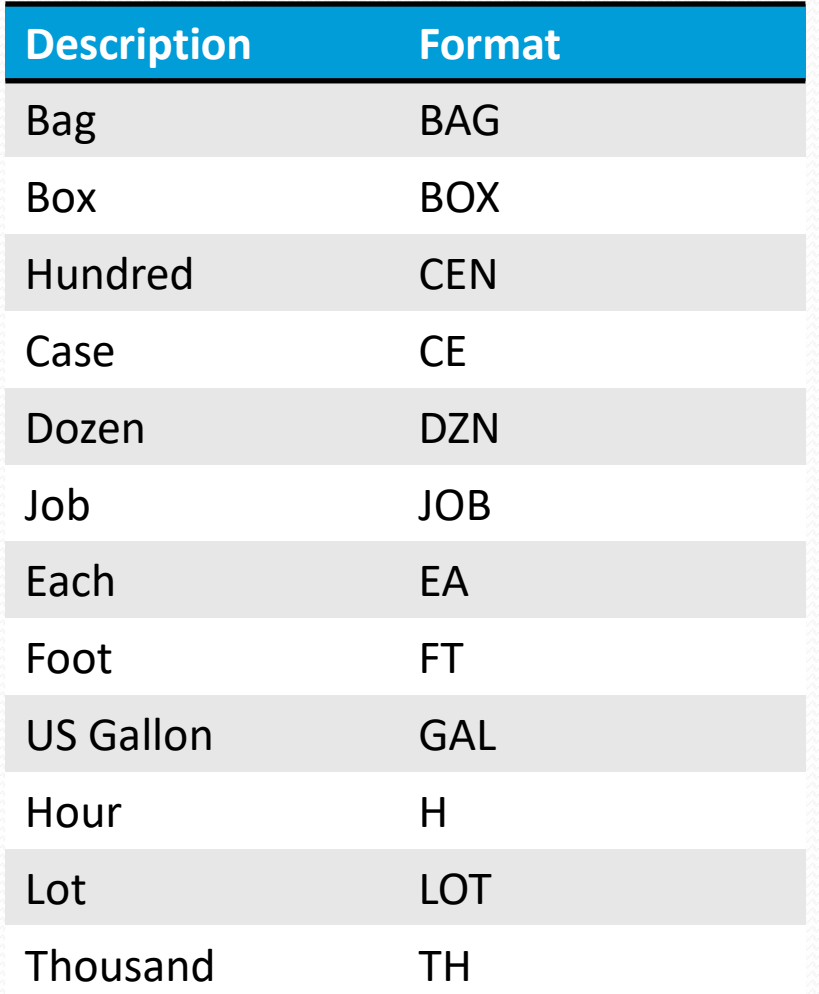

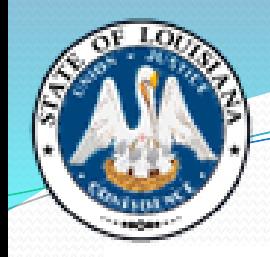

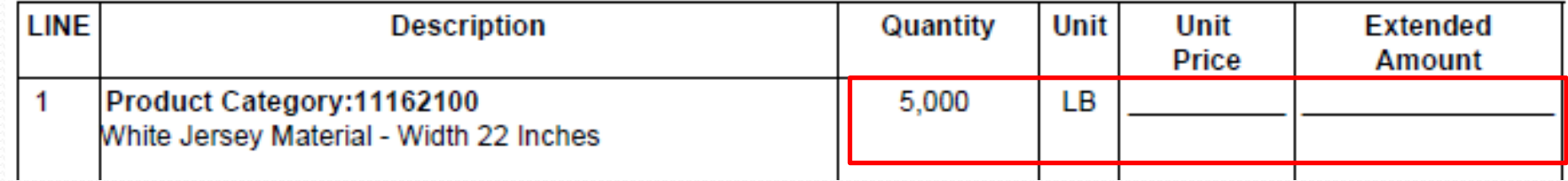

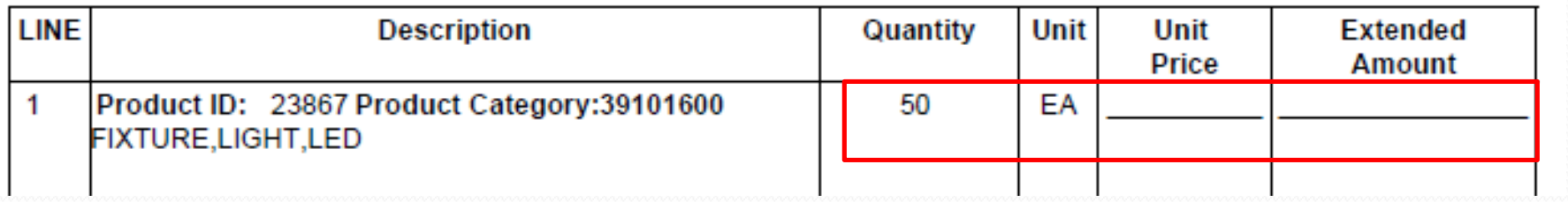

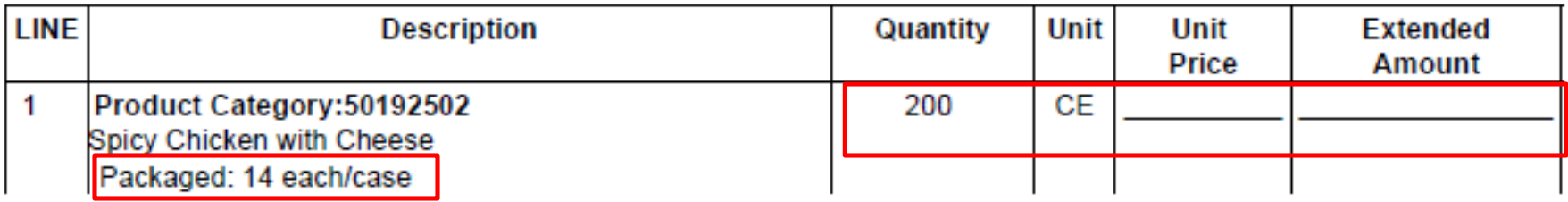

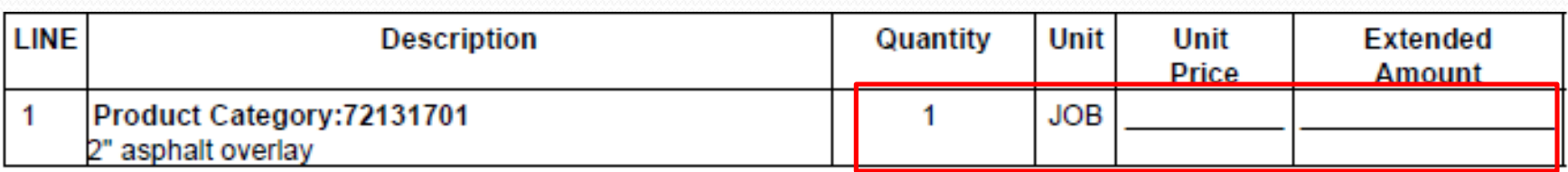

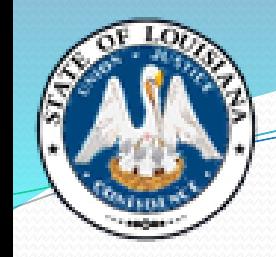

### Understanding the Bid Document

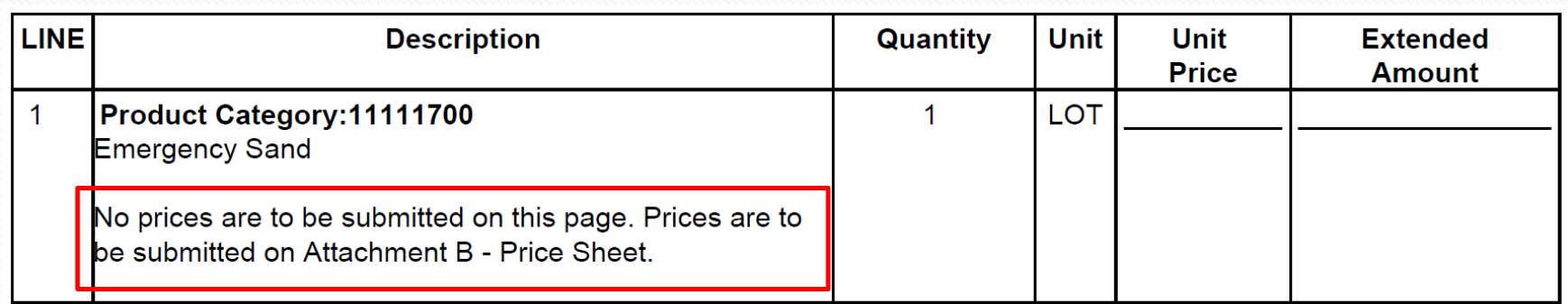

**Be Careful!**

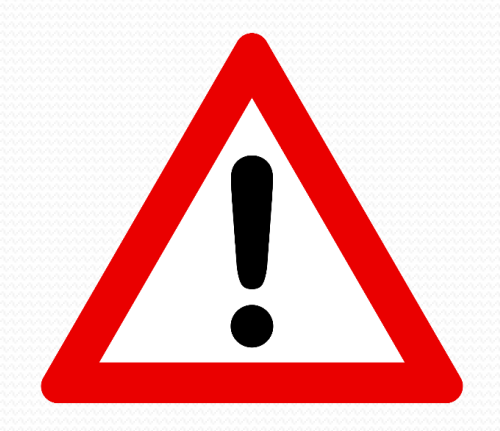

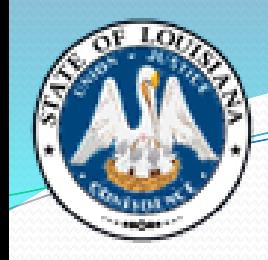

### **Boilerplate Language**

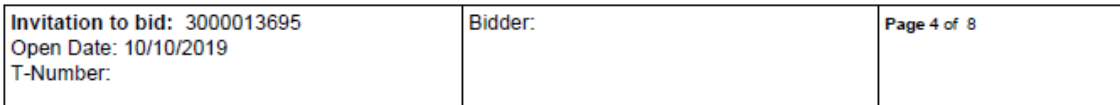

#### **INSTRUCTIONS TO BIDDERS**

1. READ THE ENTIRE BID, INCLUDING ALL TERMS AND CONDITIONS AND SPECIFICATIONS.

2. ALL BID PRICES MUST BE TYPED, WRITTEN IN INK OR SUBMITTED ONLINE VIA THE VENDOR PORTAL, WHICHEVER IS APPLICABLE. ANY CORRECTIONS, ERASURES OR OTHER FORMS OF ALTERATION TO UNIT PRICES SHOULD BE INITIALED BY THE **BIDDER** 

3. THIS BID IS TO BE MANUALLY SIGNED IN INK OR SUBMITTED ONLINE VIA THE VENDOR PORTAL, WHICHEVER IS APPLICABLE.

4. BID PRICES SHALL INCLUDE DELIVERY OF ALL ITEMS F.O.B. DESTINATION OR AS OTHERWISE PROVIDED. BIDS CONTAINING "PAYMENT IN ADVANCE" OR "C.O.D" REQUIREMENTS MAY BE REJECTED. PAYMENT IS TO BE MADE WITHIN 30 DAYS AFTER RECEIPT OF PROPERLY EXECUTED INVOICE OR DELIVERY, WHICHEVER IS LATER.

5. AMOUNT OF BID BOND REQUIRED: ADDRESSED IN THE SPECIAL TERMS AND CONDITIONS SECTION IF APPLICABLE

6. AMOUNT OF PERFORMANCE BOND. IF REQUIRED: ADDRESSED IN THE SPECIAL TERMS AND CONDITIONS SECTION

7. DESIRED DELIVERY: ADDRESSED IN THE SPECIAL TERMS AND CONDITIONS SECTION

8. TO ASSURE CONSIDERATION OF YOUR BID, ALL BIDS AND ADDENDA SHOULD BE RETURNED IN AN ENVELOPE OR PACKAGE CLEARLY MARKED WITH THE BID OPENING DATE AND THE BID NUMBER. OR SUBMITTED ONLINE VIA THE VENDOR PORTAL, WHICHEVER IS APPLICABLE.

9. BIDS SUBMITTED ARE SUBJECT TO PROVISIONS OF THE LAWS OF THE STATE OF LOUISIANA INCLUDING BUT NOT LIMITED TO L.R.S. 39:1551-1736; PURCHASING RULES AND REGULATIONS; EXECUTIVE ORDERS; STANDARD TERMS AND CONDITIONS: SPECIAL TERMS AND CONDITIONS: AND SPECIFICATIONS LISTED IN THIS SOLICITATION.

10. IMPORTANT: BY SIGNING THE BID OR SUBMITTING THE BID ONLINE VIA THE VENDOR PORTAL (WHICHEVER IS APPLICABLE) THE BIDDER CERTIFIES COMPLIANCE WITH ALL INSTRUCTIONS TO BIDDERS, TERMS, CONDITIONS AND SPECIFICATIONS, AND FURTHER CERTIFIES THAT THIS BID IS MADE WITHOUT COLLUSION OR FRAUD. THIS BID IS TO BE MANUALLY SIGNED IN INK OR SUBMITTED ONLINE VIA THE VENDOR PORTAL, WHICHEVER IS APPLICABLE BY A PERSON AUTHORIZED TO BIND THE VENDOR (SEE NO.30). ALL BID INFORMATION SHALL BE WITH INK OR TYPEWRITTEN OR SUBMITTED ONLINE VIA THE VENDOR PORTAL, WHICHEVER IS APPLICABLE.

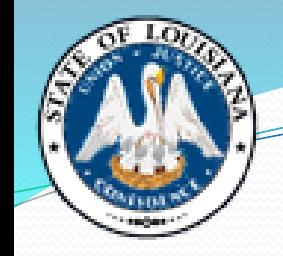

## **Bid Attachments**

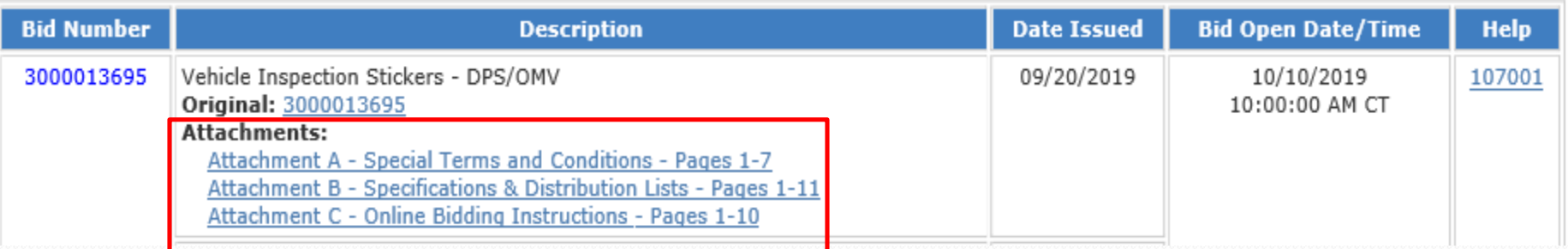

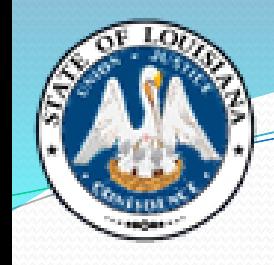

# **Terms and Conditions**

- The special/standard terms and conditions govern over the boilerplate.
- Some of the typical clauses included in additional T&Cs:
	- Bid delivery instructions
	- Insurance requirements
	- Required documents (bonds, certifications, licenses etc.)
	- Samples needed
	- Payment/invoice information
- Please note that if you take any exceptions to the State's terms & conditions, it may disqualify your bid.

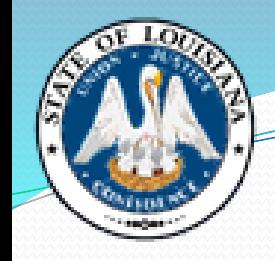

# **Other Types of Attachments**

- Mandatory Jobsite Visit Certification Form
- **Drawings, Diagrams, Maps**
- **Price Sheet**

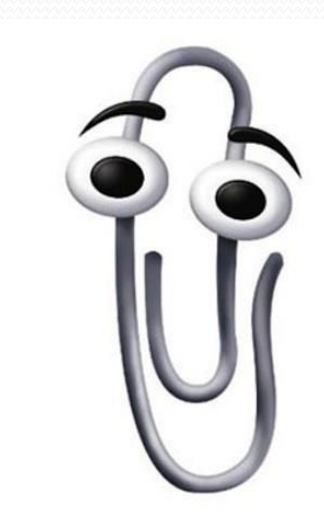

## **Examples of Licenses Required in Bids**

- Any special licensing / certification requirements should be clearly stated in the bid specifications or Special Terms & Conditions. Some common examples include:
	- Equipment maintenance / repair such as a licensed HVAC service technician for an HVAC maintenance contract
	- Security Guards licensed by the La State Board of Private Security Examiners
	- Labor & Materials / Construction contractor's license for whatever specialty(s) needed for that job (i.e. building, electrical, plumbing, etc.)
	- Grounds Maintenance licensed with the Dept. of Agriculture and the La Horticulture Commission, ground owner operator and commercial pesticide application
	- Medical Personnel registered nurses (RN) and licensed practical nurses (LPN) for medical staffing contracts
	- Motor Vehicle Dealer for vehicle bids

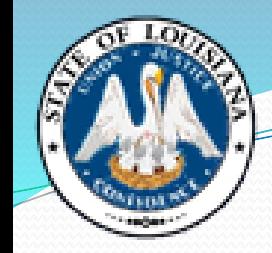

# **What is a Specification?**

- "Specification" means any written description of the physical, functional, or performance characteristic of an item, OR the nature of a supply, a service, a construction job, or a major repair.
- It may include a description of any necessary requirements for such things as: inspecting, testing, training, or preparing a supply, a service, or a major repair for delivery to, or installation at an agency.

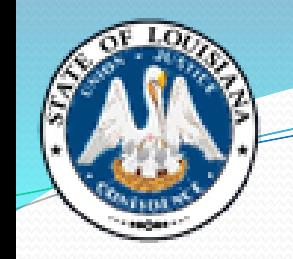

## **Remember…**

- "Shall" = imperative
- $^{\circ}$  "May" = permissive
- "Should" = desirable
- "And" = must have both or multiples
- "Or" = either is acceptable

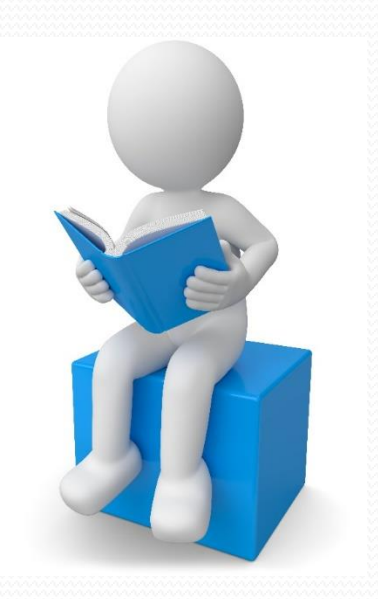

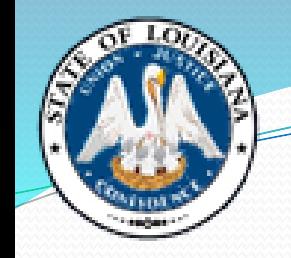

### **Addendum**

- A formal, written change to a bid.
- Listed on the LaPac site, along with the original bid document

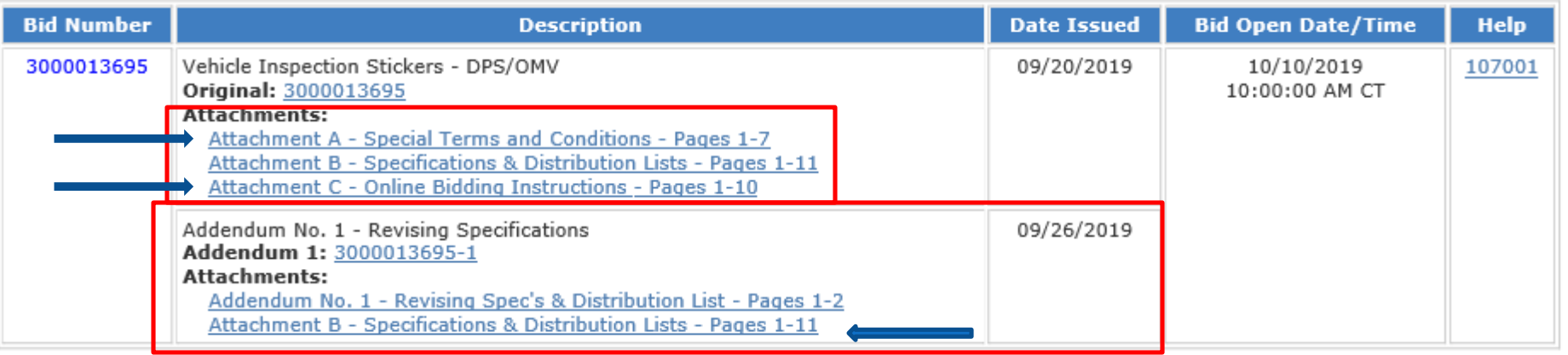

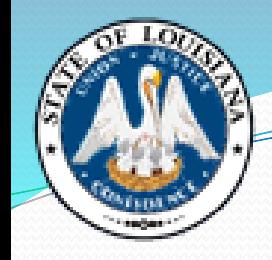

#### Office of State Procurement State of Louisiana Division of Administration

**JOHN BEL EDWARDS GOVERNOR** 

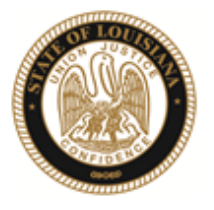

**JAY DARDENNE COMMISSIONER OF ADMINISTRATION** 

September 26, 2019

#### **ADDENDUM NO. 01**

Your reference is directed to RFx Number 3000013695 for the Invitation to Bid for the State of Louisiana - Vehicle Inspection Stickers, DPS/Office of Motor Vehicles, which is currently scheduled to open at 10:00 am CDT on October 10, 2019.

The following change is to be made to the referenced solicitation:

\*\*\*\*\*\*\*\*\*\*\*\*

Replacing Attachment B - Specifications and Distribution List in its entirety

All else remains as on original bid.

THIS ADDENDUM IS HEREBY OFFICIALLY MADE A PART OF THE REFERENCED SOLICITATION.

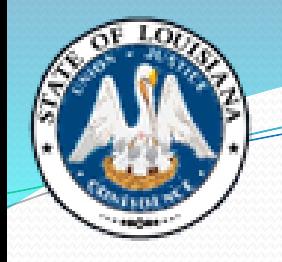

ACKNOWLEDGEMENT: If you have already submitted your bid and this Addendum does not cause you to revise your bid, you should acknowledge receipt of this Addendum by identifying your business name and by signing where indicated. You may return this Acknowledgement by mail to: Office of State Procurement, P. O. Box 94095, Baton Rouge, LA 70804-9095, by hand delivery to: 1201 N.  $3^{rd}$  Street. Ste. 2-160. Baton Rouge, LA 70802, or by fax to: (225) 342-9756. The State reserves the right to request a completed Acknowledgement at any time. Failure to execute an Acknowledgement shall not relieve the bidder from complying with the terms of its bid.

Addendum Acknowledged/No changes:

For: By:

**REVISION:** If you have already submitted your bid and this Addendum requires you to revise your bid, you must indicate any change(s) below, identify your business name and sign where shown. Revisions shall be delivered prior to proposal opening by mail to: Office of State Procurement, P. O. Box 94095, Baton Rouge, LA 70804-9095, or by hand delivery or courier to: 1201 N. 3<sup>rd</sup> Street, Ste. 2-160, Baton Rouge, LA 70802, and indicate the RFx number and the bid opening date and time on the outside of the envelope for proper identification, or by fax to: (225) 342-9756. Electronic transmissions other than by fax are not being accepted at this time

Revisions received after proposal opening shall not be considered and you shall be held to your original proposal.

Revision:

 $\mathbf{B}$ y: For:

**CLARETT BLOUNT**  $Bv:$ Office of State Procurement Telephone No. 225-342-8044 Email: CLARETT.BLOUNT@LA.GOV

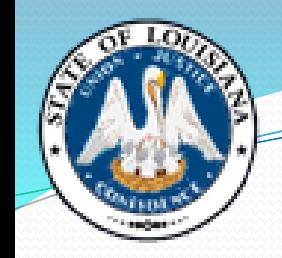

# **Responsive/Responsible What's the Difference?**

- Responsive Bidder: A person who has submitted a bid under La. R.S. 39:1594, which conforms in all substantive respects to the invitation for bids, including the specifications set forth in the invitation.
- Responsible Bidder: A person who has the capability, in all respects, to perform the contract requirements, and the integrity and reliability which will assure good faith performance.

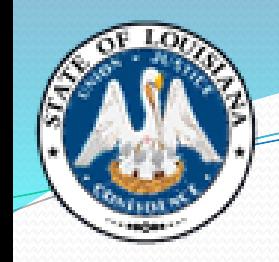

## **Ways to Submit a Bid**

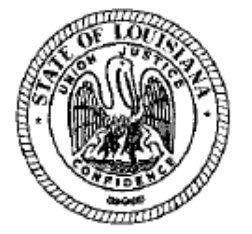

### **STATE OF LOUISIANA**

**Office of State Procurement INVITATION TO BID** 

**RESPONSES WILL BE** PUBLICLY OPENED AT THE PHYSICAL ADDRESS BELOW 10/13/2021 10:00 AM CST

TO SUBMIT AN ELECTRONIC ONLINE **RESPONSE CLICK THE LINK BELOW** 

SUBMIT NON-ELECTRONIC RESPONSE TO: **Office of State Procurement** 1201 N. Third Street. Suite 2-160 Baton Rouge, LA 70802

RFx Number: 3000017765 Version: 1 **Buver: WESLEY LEBLANC** Buver Phone: 225-342-4814 E-Mail: wesley.leblanc@la.gov **Scheduled Begin Date: Scheduled End Date:** T-Number:

Vendor No.: Solicitation: 3000017765 Opening Date: 10/13/2021

Vendor Name and Address: (to be completed by Vendor)

**Ship To Address:** 

DOC LA STATE PENITENTIARY-915 WAREHOUSE 17544 TUNICA TRACE - HWY 66 ANGOLA, LA 70712

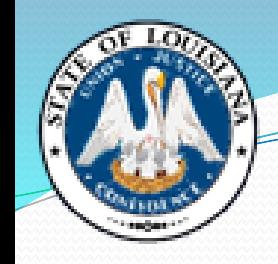

# **Ways to Submit a Bid - Mail**

- Physical address
- Please note exceptions will not be made if your carrier of choice delivers the bid after the bid opening date/time.
- Do not rely on "guaranteed delivery".

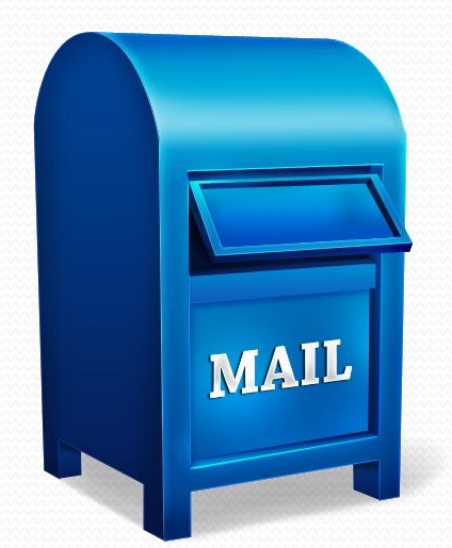

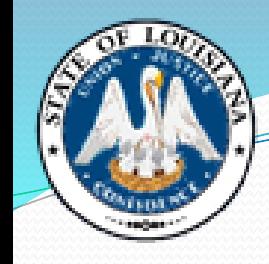

# **Ways to Submit a Bid – Drop Off**

- Claiborne Building 1201 N. Third Street, Suite 2-160 Baton Rouge, LA 70802
- Please make sure to give yourself enough time to check in with the security desk.

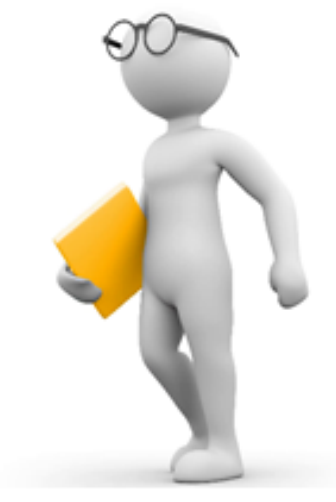

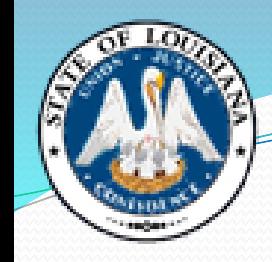

### **Ways to Submit a Bid - Fax**

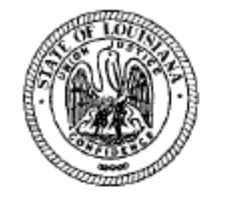

#### **STATE OF LOUISIANA**

**Office of State Procurement INVITATION TO BID** 

Vendor No.: Solicitation: 3000013920 Opening Date: 10/25/2019

Vendor Name and Address: (to be completed by Vendor)

**RESPONSES MUST BE RECEIVED BY** 10/25/2019 02:00 PM CST

TO SUBMIT AN ELECTRONIC (ONLINE) **RESPONSE CLICK THE LINK BELOW.** 

**SUBMIT FAX RESPONSE** TO: Office of State Procurement

Fax Number: 225-342-9756

**Physical Address:** 1201 N. Third Street, Suite 2-160 Baton Rouge, LA 70802

RFx Number: 3000013920 **Version: 1 Buyer: DEBORAH JACKSON** Buyer Phone: 225-342-8025 E-Mail: deborah.jackson@la.gov **Scheduled Begin Date: Scheduled End Date:** 

**Ship To Address:** 

LDWF ENF QUARTERMASTER 2000 QUAIL DRIVE, ANNEX RM 18 BATON ROUGE, LA 70808

#### **ONLINE BID RESPONSE LINK**

https://lagoverpvendor.doa.louisiana.gov/rfx?sapsrm\_boid=567620E9FB021ED9BD81895A0F831703

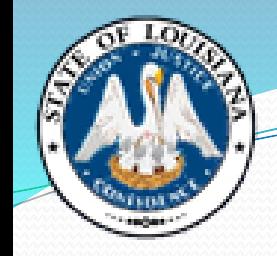

# Ways to Submit a Bid - Fax

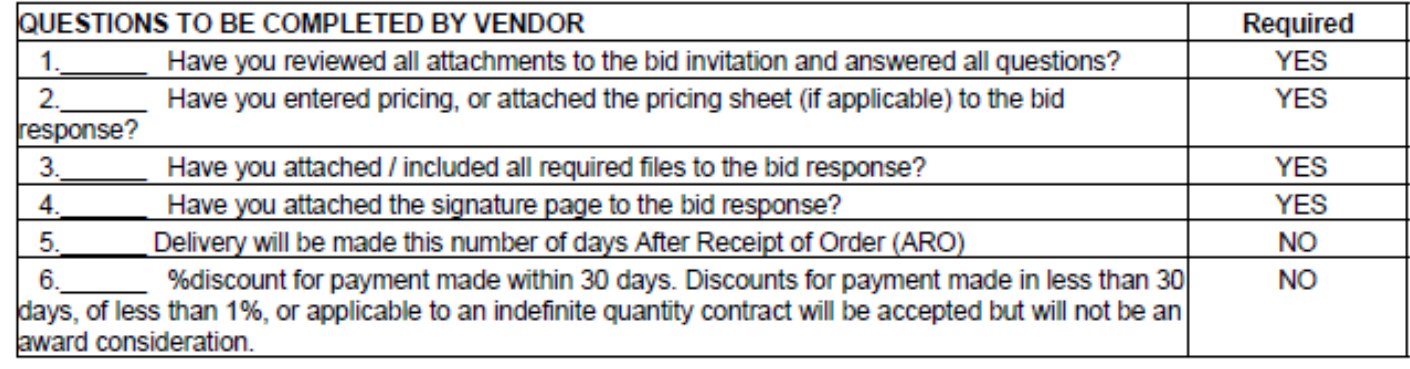

Name of Solicitation: \*Fax Bid\* Night Vision Camera for LDWF

**RFx text:** 

\*\*\*\*\*\*\*\*\*\*\*\* \*\*FAX BID\*\*

# **Ways to Submit a Bid - Fax**

- If an RFx is posted as a fax bid, language stating this will be clearly noted on the front page of the RFx, along with the fax number that bids must be sent to.
- If this language is not listed on the RFx, the bid **cannot** be submitted by fax.
- Fax Bids do not have public bid openings

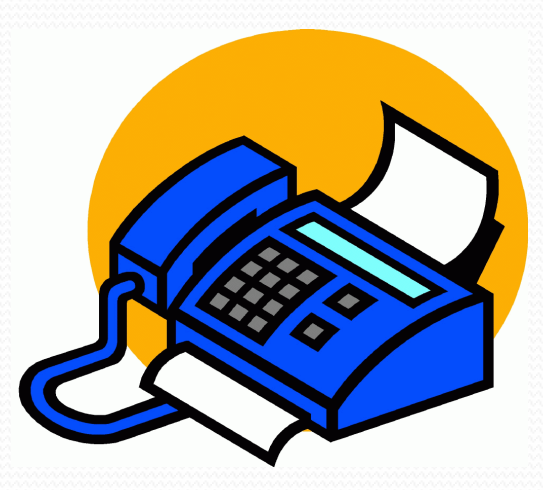

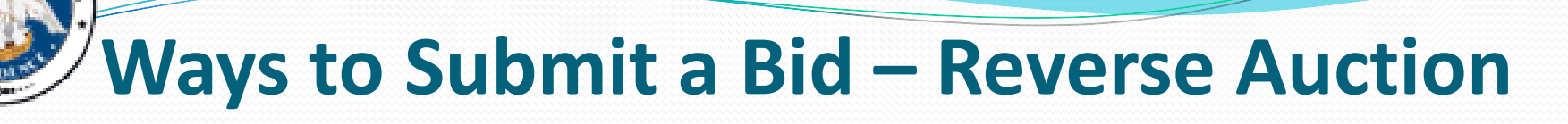

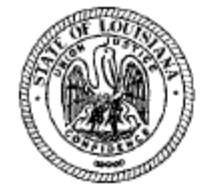

#### **STATE OF LOUISIANA**

**Office of State Procurement AUCTION REQUEST FOR INFORMATION** 

> TO SUBMIT A REVERSE AUCTION (ONLINE) RESPONSE CLICK THE LINK BELOW.

ALL RESPONSES MUST BE SUBMITTED **VIA THE REVERSE AUCTION ONLINE RESPONSE LINK.** 

Vendor No: Solicitation: 3000013901 Opening Date: 10/25/2019

Vendor Name and Address: (to be completed by Vendor)

RFx Number: 3000013901 **Version: 1 Buver: CHASITY AUSTIN** Buyer Phone: 225-342-3595 E-Mail: chasity.austin@la.gov **Scheduled Begin Date: Scheduled End Date:** T-Number:

#### **Ship To Address:**

LDH PINECREST SUPP & SERV CTR PURCH 100 PINECREST DRIVE, KINGSVILLE COMMUNITY PINEVILLE, LA 71360

#### **ONLINE RESPONSE LINK**

https://lagoverpvendor.doa.louisiana.gov/rfx?sapsrm\_boid=567620E9FB021ED9BC8A050B2A5F53D7

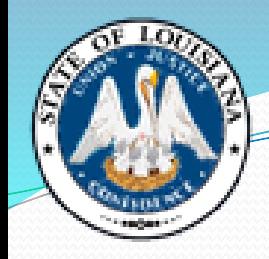

### **Ways to Submit a Bid - Reverse Auction**

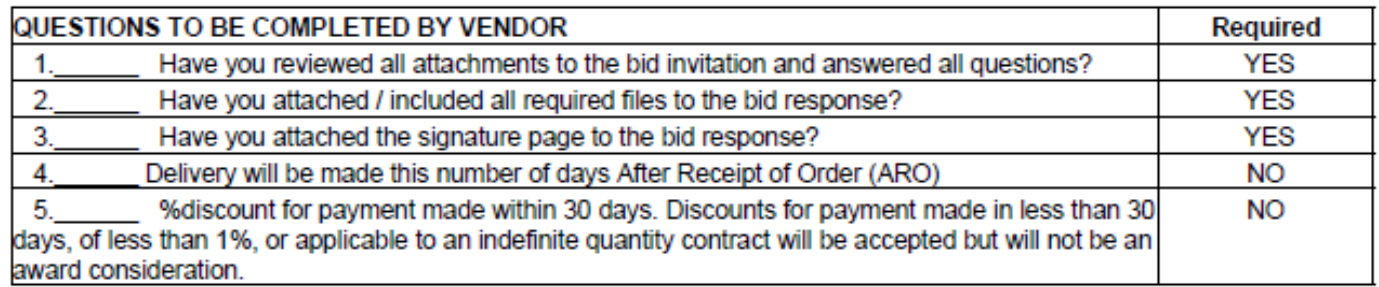

Name of Solicitation: \*Reverse Auction\* Tankless Water Heater

**RFx text:** 

All vendors must be registered in the LaGov system in order to: submit a Reverse Auction response,<br>have their bids tabulated by our office, and to receive automatic email notifications of bid opportunities.

To register as a vendor, access the following link:

https://lagoverpvendor.doa.louisiana.gov/iri/portal/anonymous?guest user=self reg

### **Ways to Submit a Bid – Reverse Auction**

- Reverse Auctions are posted to LaPac and emailed to vendors registered in that commodity in the same manner as all other bids. There will be a note in the description on LaPac that states "Reverse Auction". There will also be an attachment to the bid with detailed instructions regarding how to submit your bid.
- Bidders MUST use the Reverse Auction process in order to participate in one of these bids. Bids submitted in any other form will not be accepted.
- Reverse Auctions do not have public bid openings.

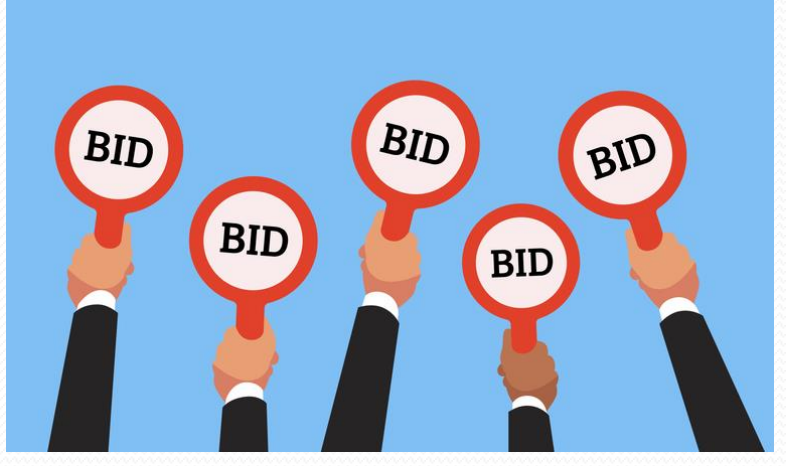

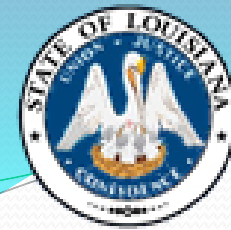

### **Ways to Submit a Bid – Reverse Auction**

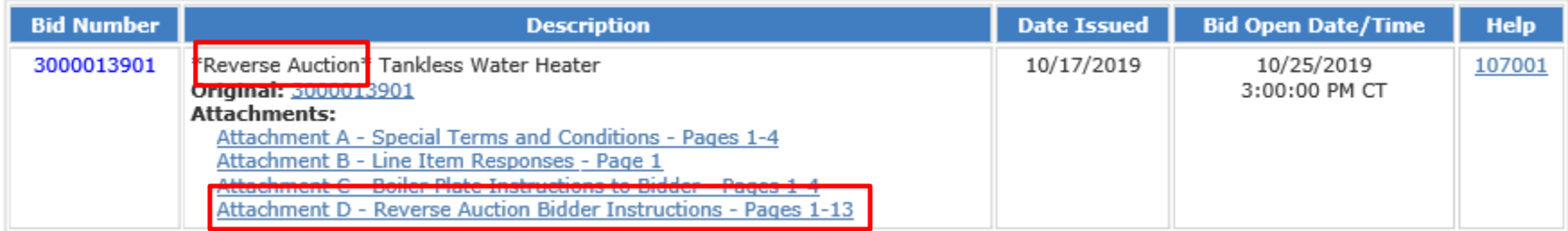

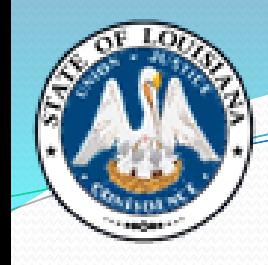

# Ways to Submit a Bid - Email

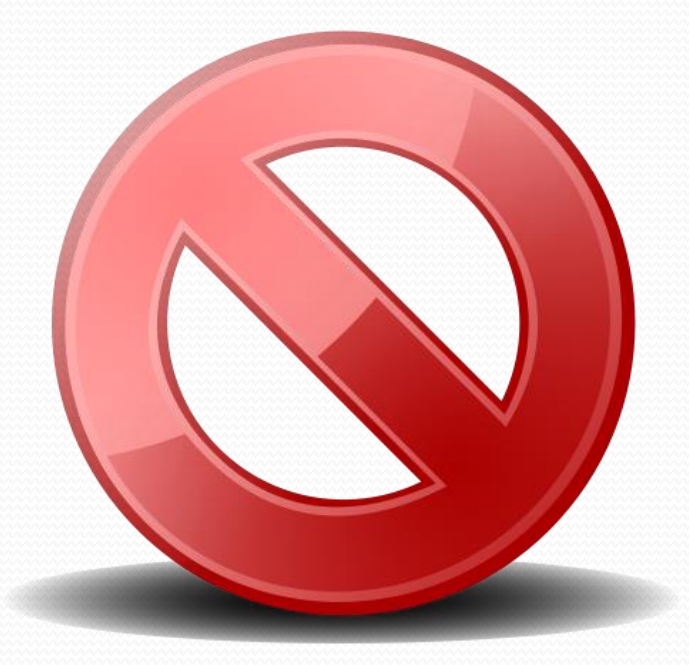

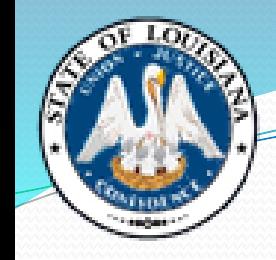

- If an "ITB" can be submitted online, there will be a link provided on the front page of the "ITB", and online bidding instructions will be attached to the bid in LaPac.
- Bidders must be a registered vendor in the State's LaGov system in order to submit an online bid.

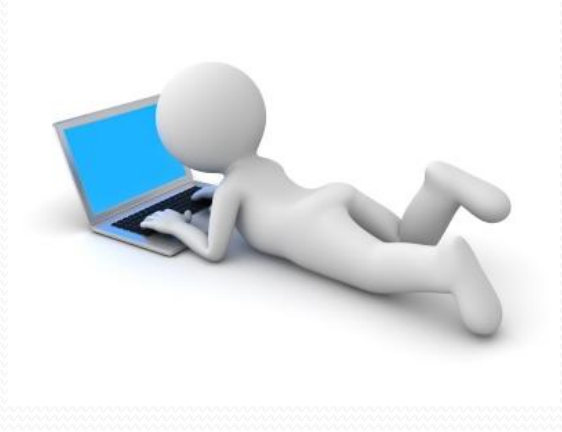

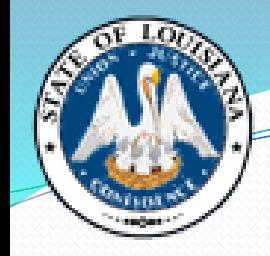

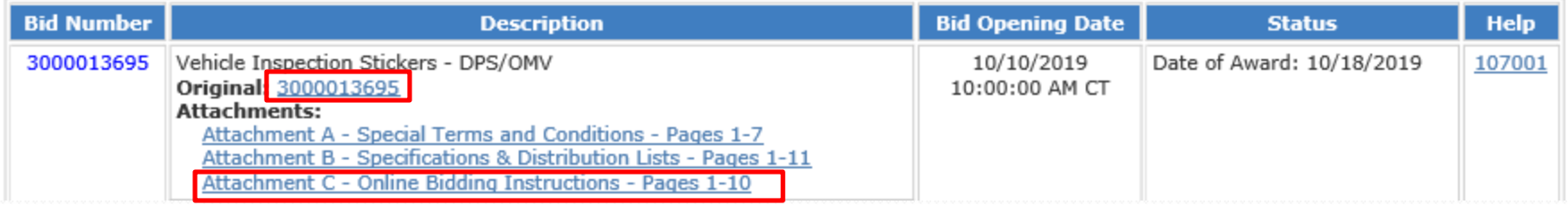

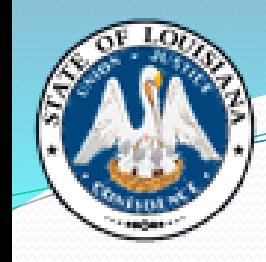

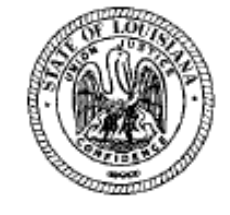

#### **STATE OF LOUISIANA**

**Office of State Procurement INVITATION TO BID** 

**RESPONSES WILL BE** PUBLICLY OPENED AT THE PHYSICAL ADDRESS BELOW 10/05/2021 10:00 AM CST

TO SUBMIT AN ELECTRONIC ONLINE **RESPONSE CLICK THE LINK BELOW** 

**SUBMIT NON-ELECTRONIC RESPONSE TO: Office of State Procurement** 1201 N. Third Street, Suite 2-160 Baton Rouge, LA 70802

RFx Number: 3000017733 Version: 1 **Buyer: TUAN NGUYEN** Buyer Phone: 225-219-0245 E-Mail: tuan.nguyen@la.gov **Scheduled Begin Date: Scheduled End Date: T-Number:** 

Vendor No.: Solicitation: 3000017733 Opening Date: 10/05/2021

Vendor Name and Address: (to be completed by Vendor)

**Ship To Address:** 

Danielle Matherne DOC LA STATE PENITENTIARY-909 WAREHOUSE 17544 TUNICA TRACE - HWY 66 ANGOLA, LA 70712

#### **ONLINE BID RESPONSE LINK**

https://lagoverpvendor.doa.louisiana.gov/rfx?sapsrm\_boid=567620E9FB021EDC8480E9DF3A2BD3AB

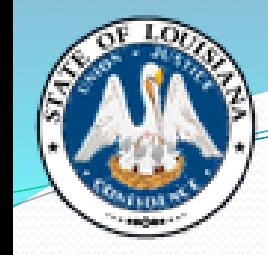

- You will be prompted to enter your LaGov vendor ID number and password.
- The Bid Invitation (also known as RFx) is displayed. Click the Register button at the top of the screen. If you don't see a register button, then you are already registered for this solicitation and you can move to the next step.
- Click the **Create Response** button at the top of the screen. Your RFx response number is displayed at the top of the screen starting with a 4000 number.

(Example: *Create RFx Response: 4000010810* 

Before proceeding any further you will need to read the Notice and check the box to accept the terms.

Attention: La, R.S. 39:1594(C)(4) requires evidence of authority to sign and submit bids to the State of Louisiana. By clicking the box below, you acknowledge one of the following four descriptions applies to the signer of this bid:

1. The signer of this bid is either a corporate officer who is listed on the most current annual report on file with the Secretary of State or a member of a partnership or partnership in commendam as reflected in the most current partnership records on file with the Secretary of State. A copy of the annual report or partnership record must be submitted to this office before contract award.

2. The signer of the bid is a representative of the bidder authorized to submit this bid as evidenced by documents such as, corporate resolution, certification as to corporate principal, etc. If this applies a copy of the resolution, certification, or other supportive documents should be attached hereto.

3. The bidder has filed with the Secretary of State an affidavit or resolution or other acknowledged/authentic document indicating that the signer is authorized to submit bids for public contracts. A copy of the applicable document must be submitted to this office before contract award.

4. The signer of the bid has been designated by the bidder as authorized to submit bids on the bidder's vendor registration on file with this office.

#### **IMPORTANT NOTE:**

For the purposes of LaGov Supplier Portal bidding, the Signature of Authorized Signatory of Bidder is represented by the LaGov Supplier Portal user Log-In ID. The Name of Authorized Signatory of Bidder is represented by the contact person associated with the LaGov Supplier Portal user Log-In ID.

 $\sqrt{}$  Yes, I have read the above Notice and accept the terms.

• The next step is to upload any attachments that you need to add to the solicitation (RFx). You will click on the tab "Notes and Attachments". Under Attachments, click "Add Attachment" and upload each document.

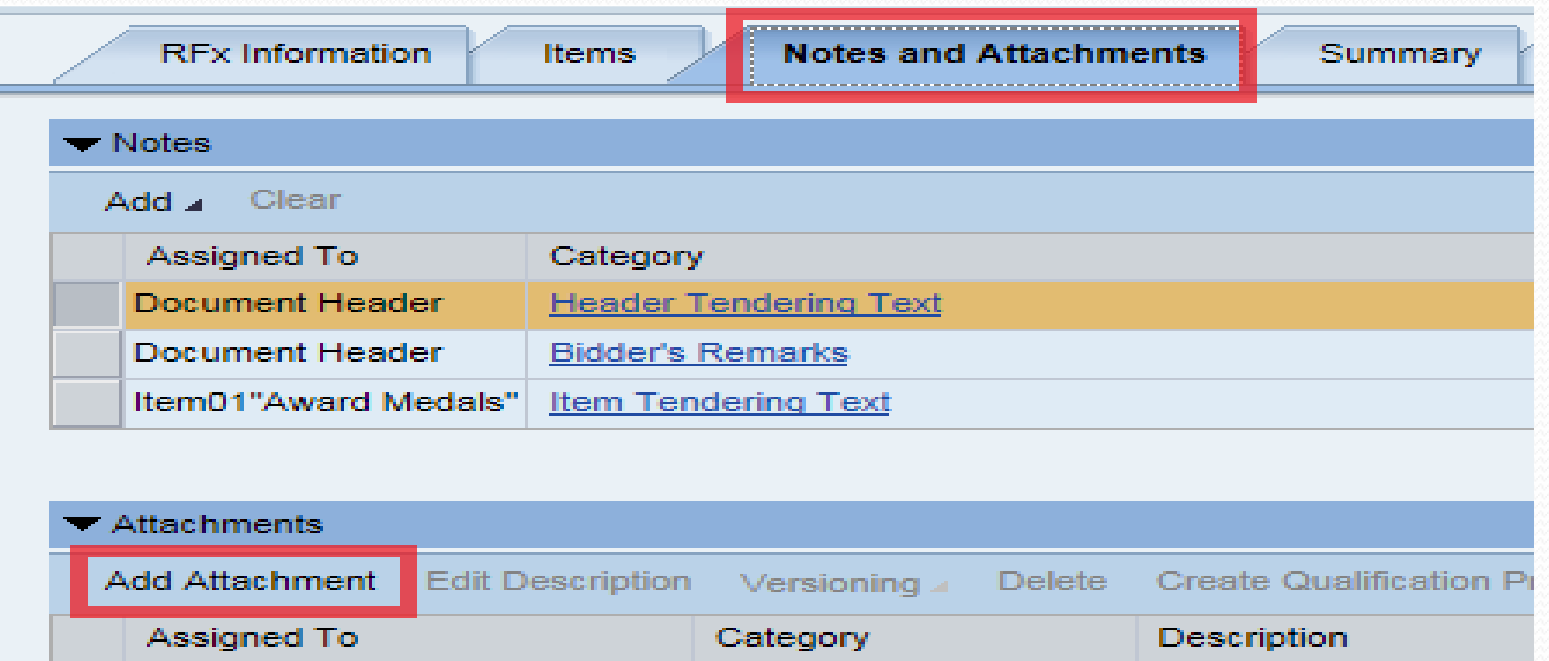

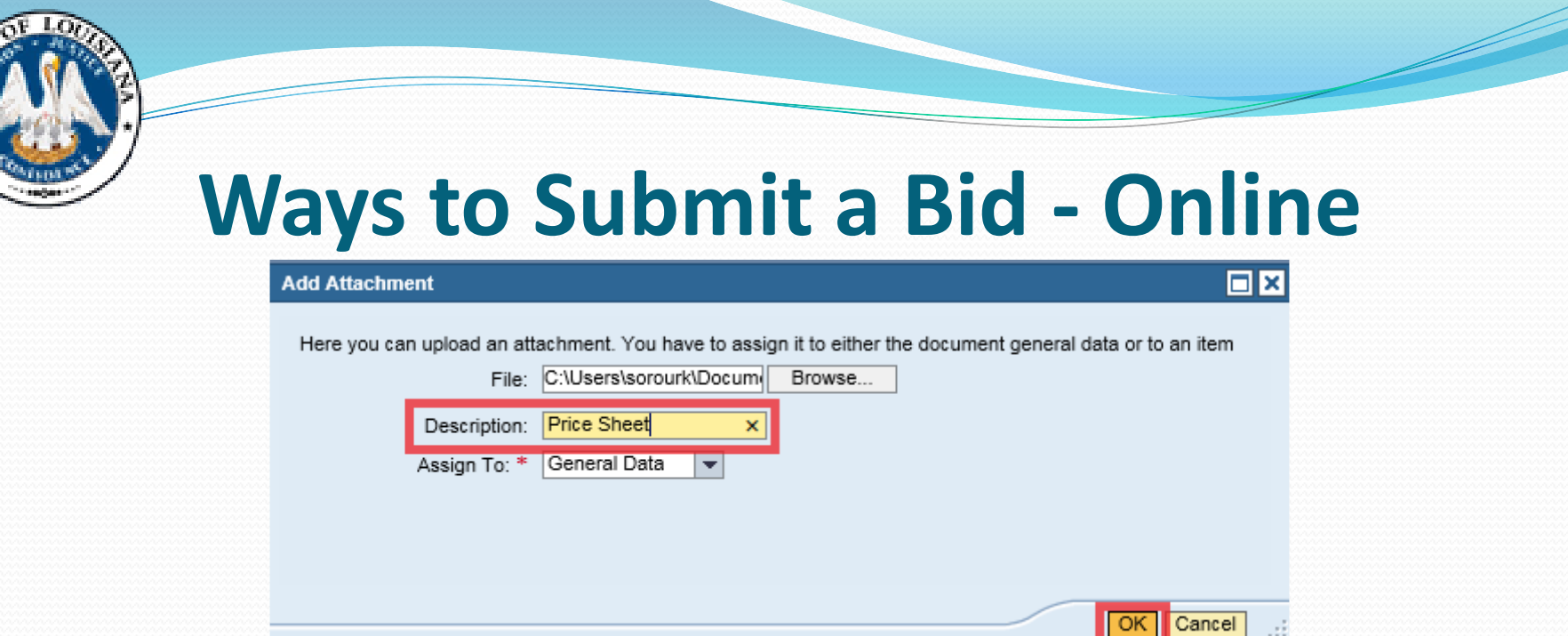

**If there is no price sheet on this bid, then you will need to** enter pricing on each line item that you wish to bid on. Click the Items tab near the top of the screen to view the lines.

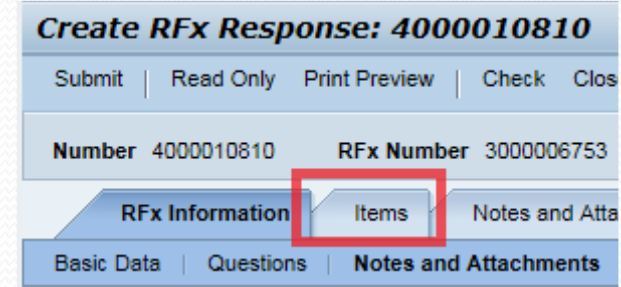

 Each line item of the Bid Invitation is displayed. Select the first line by clicking on the gray box to the left of the Line Number. Then select the Details button.

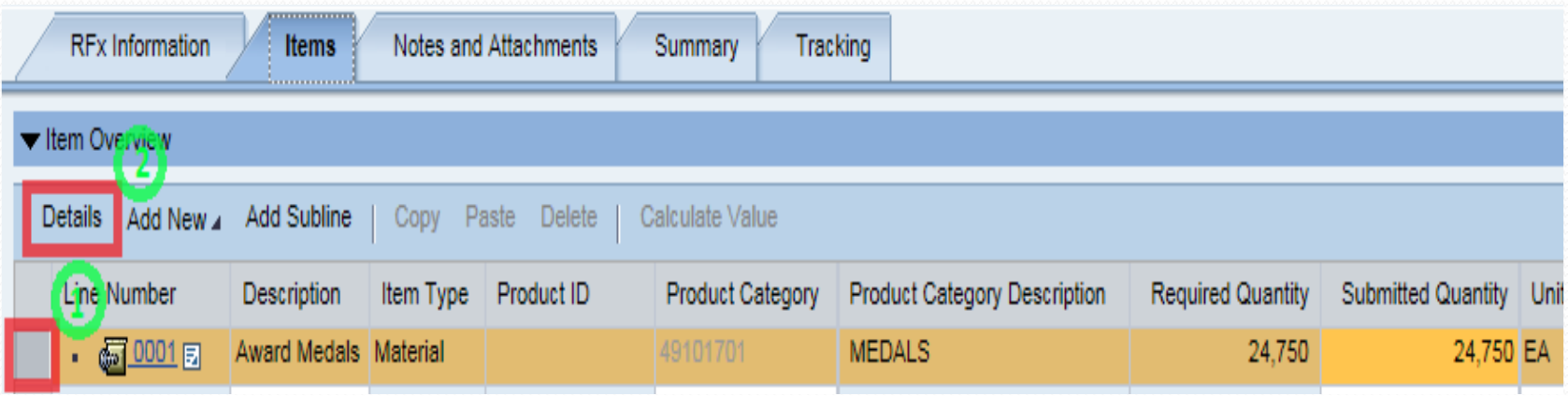

- The Details screen showing Item Basic Data is where your bid price and quoted delivery days after receipt of order (ARO) are to be entered.
- Be sure to note the per/unit of measure for the price to be quoted, in order to be certain that your price is per that unit of measure.

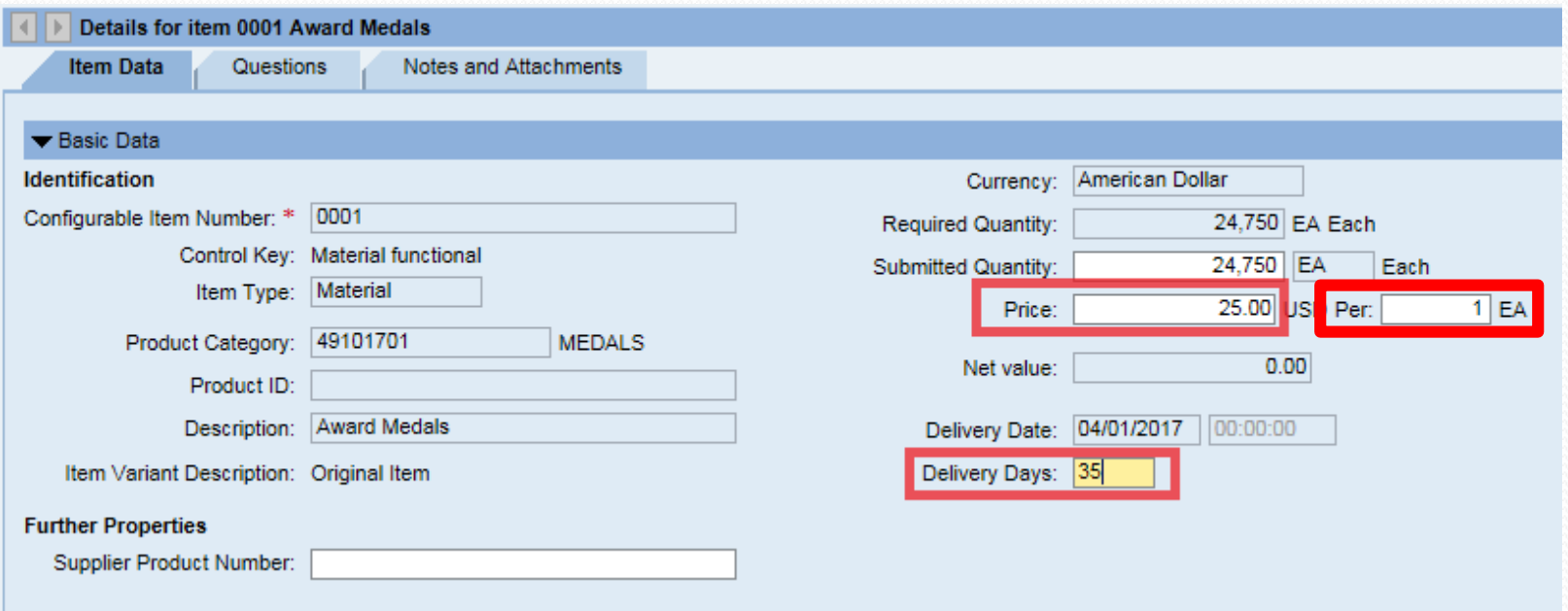

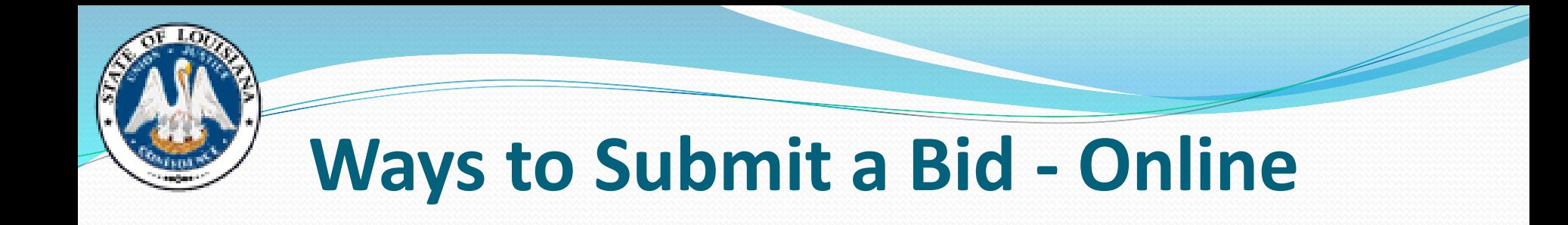

 After entering pricing for all line items that you are bidding on, the next step is to answer the mandatory questions. Click on the "Questions" tab located under RFx Information tab.

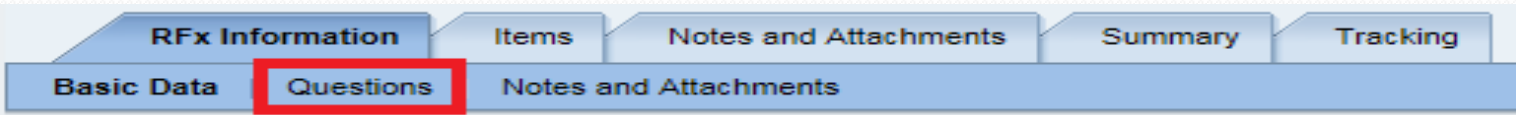

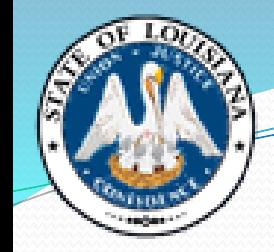

 Answer each of the questions presented. Questions with a red \* are required and must be answered.

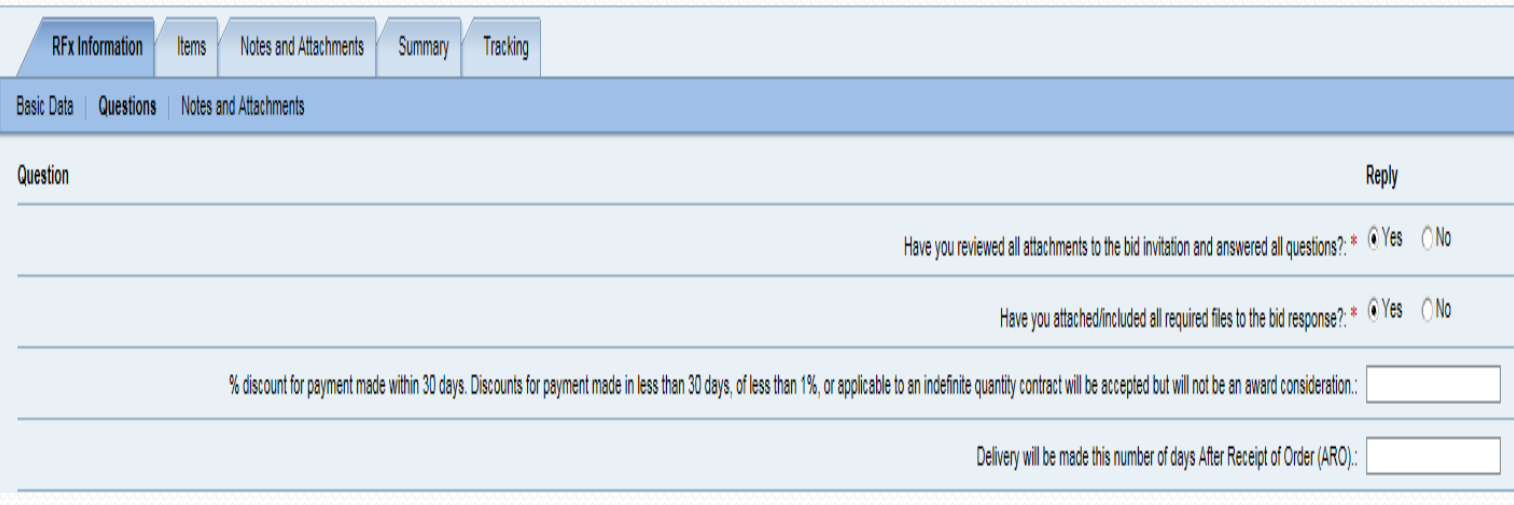

- Once all notes and attachments are reviewed, all questions are answered and all prices are entered, click the Button at the top of the page.
- The following message will appear if there are no errors:

RFx response is complete and contains no errors

• Once this message appears, you are ready to submit your bid. Click the submit button at the top of the page to submit your Bid Response. A message will be presented with the RFx (Bid) Response number showing it has been submitted.

RFx response 4000010810 submitted

#### **1. Q – Nothing happens when I click the Online Bid Response Link on the RFx in LaPac.**

A - Check to make sure your pop-up blocker is turned off in your browser security settings.

#### **2. Q – I'm unable to login after clicking on the Online Bid Response Link.**

A – Your password may be locked. Please contact the Vendor Help Desk at: 225-342-8010 or Vendr\_inq@la.gov

#### **3. Q – I've logged in, but do not have a Register button.**

A – Either you were added to the bid by the agency as a suggested vendor – in which case you can go directly to Create Response, or you have already registered for this bid. If you previously registered, you should have a Create Response button.

#### **4. Q - I've logged in, and I'm registered, but do not have a Create Response button.**

A - A Response has already been created. Look for a Response number at the top of the screen in blue, starting with 40000\*\*\*\*.

- **5. Q – I'm trying to create a Response, but am getting a message saying "A response for this RFx is already being created".**
	- A It means you have already clicked the Create Response button, but the system may have timed out if you did not finish the Response, and has not refreshed. Log out, wait 30 minutes, and try again. Look for a Response number at the top of the screen in blue, starting with 40000\*\*\*\*.
- **6. Q – Why don't I have an Edit button after creating a Response?**
	- A If you are logged in to the RFx, click on your Response number at the top of the screen in blue that starts with 4000\*\*\*\* to get an Edit button.
- **7. Q – I'm in the RFx, but I can't see all of the information that is supposed to be on the page, or I'm getting a "half-blank" blue screen.**
	- A Check to see what browser you are using. LaGov does not support Chrome, Safari, Edge, or Firefox. The best browser to use is Internet Explorer 11. It is highly recommended to use a desktop computer or a laptop, not a notebook or tablet.

#### **8. Q – I'm in the Response, but I'm getting a red error saying "Please read the notice and accept the Terms".**

A - You must check the "Agree" box on the Terms & Conditions before you can submit your bid Response.

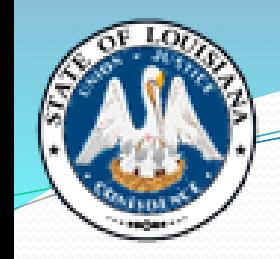

- **9. Q – I'm logged into the Response, but everything is grayed out and I cannot make any changes.**
	- A Click the "Edit" button at the top.

#### **10. Q – Where do I attach my Attachments for the bid?**

 A – Once you have created a Response and are in the Edit mode, click on "Notes and Attachments" to upload any documents and Attachments you wish to submit with your bid.

#### **11. Q – I am getting 4 hard stop errors when I am trying to submit my bid that talk about "Attributes" – what is this?**

 A – When you receive 4 hard stop errors that mention "attributes", this means you haven't answered the 4 mandatory Questions. These will be found under RFx Information, on the Questions tab. You must be logged into your Response, and in the "Edit" mode to answer these questions.

#### **12. Q – It says there should be 4 Questions to answer, but I only see 3 (or something else is missing from the screen).**

A – If you "right-clicked" on anything, you may have accidently "hidden" some of the elements on the screen. Right-click on the area that the missing information should be, click "invisible elements", and then "restore".

#### **13. Q – How do I know if my bid has been submitted?**

 A – When you first submit your Response, you will receive a message at the top of the screen that says " Response Submitted Successful". If you log back in later, click on your Response number (starting with 40000<sup>\*\*\*\*</sup>), and you will see a status at the top which will state if your response was "Submitted" or is still in "Saved" status. Your bid status must say **Submitted** or your bid will not be accepted.

#### **14. Q – Can I revise an Online Bid once it has been submitted?**

A - Yes. Log back into the RFx, open your Response and click "Edit". Make the needed changes and then be sure to click "Submit" again. If you do not re-submit your Response before the bid opening date, it will not be accepted.

#### **15. Q – Can I delete / withdraw an Online Bid after it has been submitted?**

A - Yes. Log back in to the RFx, open your Response, click "Edit" and then click "Withdraw" at the top.

#### **16. Q – I received an email notification that an Addendum was done. However, I don't see where the Attachments are that the bid mentions that need to be returned with the bid.**

 A – When an Addendum is done, the buyer selects for the Attachments to be "visible internally only" (to OSP) so that they will not re-post to LaPac, unless the Addendum actually changes something on one of the Attachments. Re-posting them would be a duplication of the Attachments already still showing on LaPac under the original solicitation / RFx. You can always return to LaPac to view and print out all the attachments that are mentioned in the Bid / Addendum.

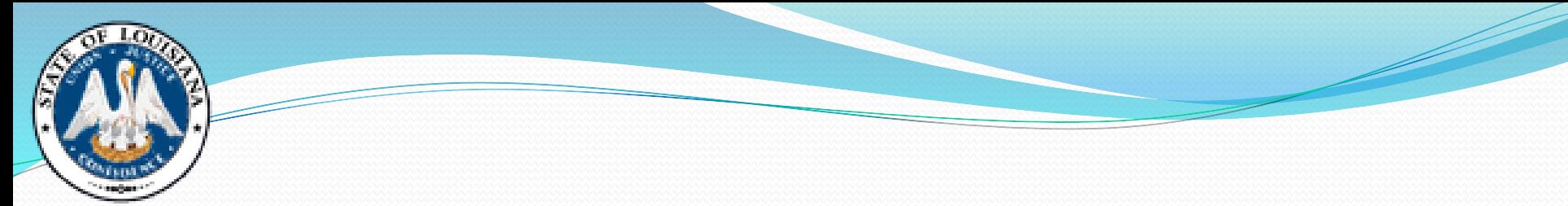

# Bid Openings

Standard Bid Opening:

**RESPONSES WILL BE** PUBLICLY OPENED AT THE **PHYSICAL ADDRESS BELOW** 10/27/2020 10:00 AM CST

### Bid Openings during COVID-19:

**RFx text:** 

Due to the COVID-19 emergency situation, the Office of State Procurement is temporarily suspending in-person attendance by vendors at public bid openings for bids published by our office.

Any vendor who would like to view the opening of this bid can access the following link, at the date and time of this bid opening:

https://doa-ospla.zoom.us/j/2697438343

This link will provide you with live audio and video access to this bid opening. The link will be live at 9:55 AM on the date of bid opening.

## **Common Mistakes**

- No signature on bid
- Bid not received on time
- Bid submitted in an unacceptable format (not on State's forms)
- Freight not included in the bid price
- Failure to meet or exceed the bid specifications or scope of work
- Failure to provide required documentation

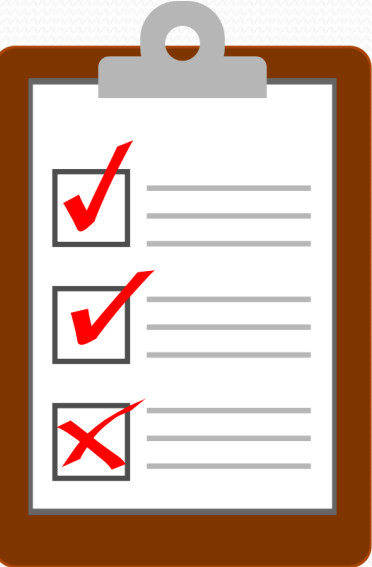

## **Important Tips for a Successful Bid**

- Read everything
- Don't wait until the last minute
- Use State's bid forms
- Sign your bid
- Check your math
- **Include all required documentation**
- Submit before bid opening date/time

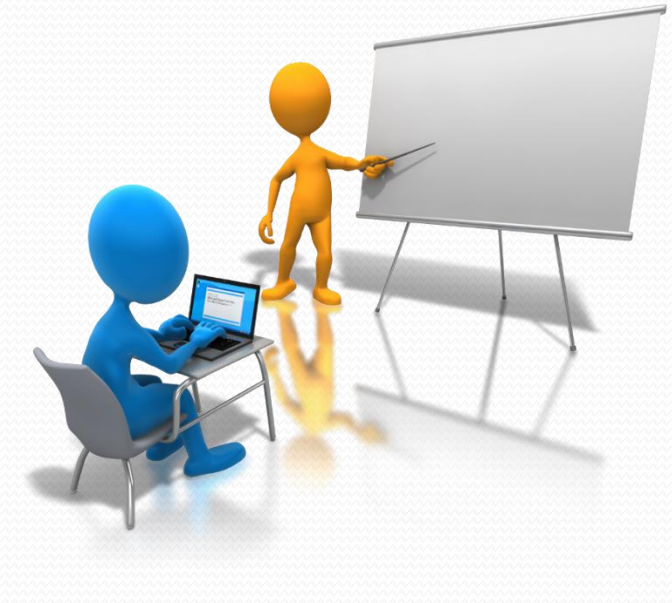

# **Help! Who to Call?**

- Specification questions
- Bid submittal questions
- Bid terms & conditions
- Bid opening

### **OSP Agency**

- **Jobsite visits & pre-bid** conferences (scheduling, directions, etc)
- Delivery questions
- Invoice & payment, tax exempt documentation
- Work hours / jobsite details

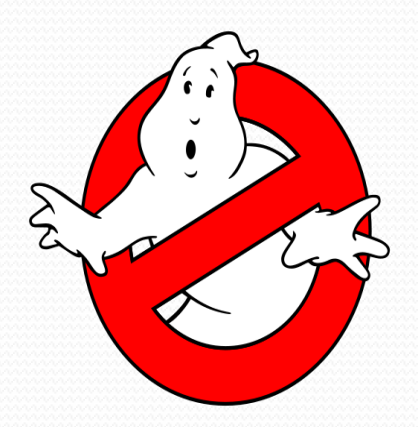

# **New Vendor Resources**

OSP Website:<https://www.doa.la.gov/doa/osp/>

"Vendor Resources"

- General FAQs
- LaGov Registration FAQs
- Bidding FAQs
- Statewide Contract FAQs

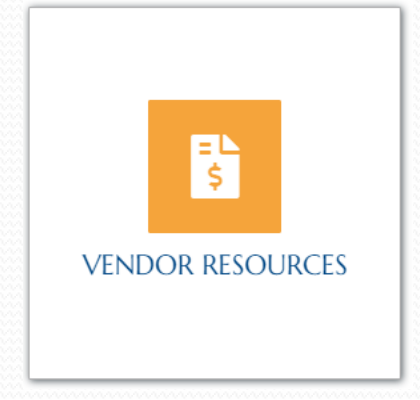

- Vendor Forms (contract usage reports, assignment of contract, corporate name change, W9 tax ID form)
- Links to: LaGov registration and help scripts; UNSPSC commodity code listing, LaPAC, eCAT, Hudson/Veteran information, U/M listing, State regional map, state agency listing, quasi-poli sub agency listing
- Training Catalog: How to Do Business with the State of Louisiana; How to Respond to an ITB; How to Respond to an RFP; LED Small Business Services

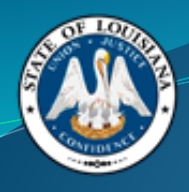

## **Office of State Procurement**

# **Main Phone Number:**  225-342-8010

**Vendor Helpdesk:**  Vendr\_inq@la.gov